# Veritas Storage Foundation and High Availability Solutions Release Notes

Linux

5.1 Rolling Patch 1

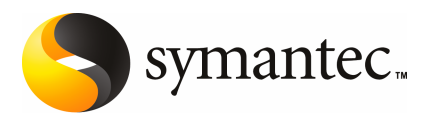

# Storage Foundation and High Availability Solutions Release Notes 5.1 Rolling Patch 1

The software described in this book is furnished under a license agreement and may be used only in accordance with the terms of the agreement.

Product version: 5.1 RP1

Document version: 5.1RP1.1

#### Legal Notice

Copyright © 2010 Symantec Corporation. All rights reserved.

Symantec, the Symantec Logo, Veritas, Veritas Storage Foundation are trademarks or registered trademarks of Symantec Corporation or its affiliates in the U.S. and other countries. Other names may be trademarks of their respective owners.

This Symantec product may contain third party software for which Symantec is required to provide attribution to the third party ("Third Party Programs"). Some of the Third Party Programs are available under open source or free software licenses. The License Agreement accompanying the Software does not alter any rights or obligations you may have under those open source or free software licenses. See the Third-party Legal Notices document for this product, which is available online or included in the base release media.

The product described in this document is distributed under licenses restricting its use, copying, distribution, and decompilation/reverse engineering. No part of this document may be reproduced in any form by any means without prior written authorization of Symantec Corporation and its licensors, if any.

THEDOCUMENTATIONISPROVIDED"ASIS"ANDALLEXPRESSORIMPLIEDCONDITIONS, REPRESENTATIONS AND WARRANTIES, INCLUDING ANY IMPLIED WARRANTY OF MERCHANTABILITY, FITNESS FOR A PARTICULAR PURPOSE OR NON-INFRINGEMENT, ARE DISCLAIMED, EXCEPT TO THE EXTENT THAT SUCH DISCLAIMERS ARE HELD TO BELEGALLYINVALID.SYMANTECCORPORATIONSHALLNOTBELIABLEFORINCIDENTAL OR CONSEQUENTIAL DAMAGES IN CONNECTION WITH THE FURNISHING, PERFORMANCE, OR USE OF THIS DOCUMENTATION. THE INFORMATION CONTAINED IN THIS DOCUMENTATION IS SUBJECT TO CHANGE WITHOUT NOTICE.

The Licensed Software and Documentation are deemed to be commercial computer software as defined in FAR 12.212 and subject to restricted rights as defined in FAR Section 52.227-19 "Commercial Computer Software - Restricted Rights" and DFARS 227.7202, "Rights in Commercial Computer Software or Commercial Computer Software Documentation", as applicable, and any successor regulations. Any use, modification, reproduction release, performance, display or disclosure of the Licensed Software and Documentation by the U.S. Government shall be solely in accordance with the terms of this Agreement.

Symantec Corporation 350 Ellis Street Mountain View, CA 94043

<http://www.symantec.com>

# Technical Support

Symantec Technical Support maintains support centers globally. Technical Support's primary role is to respond to specific queries about product features and functionality. The Technical Support group also creates content for our online Knowledge Base. The Technical Support group works collaboratively with the other functional areas within Symantec to answer your questions in a timely fashion. For example, the Technical Support group works with Product Engineering and Symantec Security Response to provide alerting services and virus definition updates.

Symantec's support offerings include the following:

- A range of support options that give you the flexibility to select the right amount of service for any size organization
- Telephone and/or web-based support that provides rapid response and up-to-the-minute information
- Upgrade assurance that delivers automatic software upgrades protection
- Global support purchased on a regional business hours or 24 hours a day, 7 days a week basis
- Premium service offerings that include Account Management Services

For information about Symantec's support offerings, you can visit our web site at the following URL:

#### [www.symantec.com/business/support/index.jsp](http://www.symantec.com/business/support/index.jsp)

All support services will be delivered in accordance with your support agreement and the then-current enterprise technical support policy.

#### Contacting Technical Support

Customers with a current support agreement may access Technical Support information at the following URL:

#### [www.symantec.com/business/support/contact\\_techsupp\\_static.jsp](http://www.symantec.com/business/support/contact_techsupp_static.jsp)

Before contacting Technical Support, make sure you have satisfied the system requirements that are listed in your product documentation. Also, you should be at the computer on which the problem occurred, in case it is necessary to replicate the problem.

When you contact Technical Support, please have the following information available:

■ Product release level

- Hardware information
- Available memory, disk space, and NIC information
- Operating system
- Version and patch level
- Network topology
- Router, gateway, and IP address information
- Problem description:
	- Error messages and log files
	- Troubleshooting that was performed before contacting Symantec
	- Recent software configuration changes and network changes

#### Licensing and registration

If your Symantec product requires registration or a license key, access our technical support web page at the following URL:

[www.symantec.com/business/support/](http://www.symantec.com/business/support/)

## Customer service

Customer service information is available at the following URL:

[www.symantec.com/business/support/](http://www.symantec.com/business/support/)

Customer Service is available to assist with non-technical questions, such as the following types of issues:

- Questions regarding product licensing or serialization
- Product registration updates, such as address or name changes
- General product information (features, language availability, local dealers)
- Latest information about product updates and upgrades
- Information about upgrade assurance and support contracts
- Information about the Symantec Buying Programs
- Advice about Symantec's technical support options
- Nontechnical presales questions
- Issues that are related to CD-ROMs or manuals

### Documentation feedback

Your feedback on product documentation is important to us. Send suggestions for improvements and reports on errors or omissions. Include the title and document version (located on the second page), and chapter and section titles of the text on which you are reporting. Send feedback to:

[sfha\\_docs@symantec.com](mailto:sfha_docs@symantec.com)

### Support agreement resources

If you want to contact Symantec regarding an existing support agreement, please contact the support agreement administration team for your region as follows:

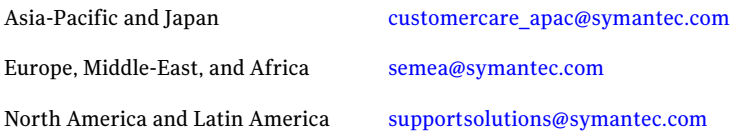

## Additional enterprise services

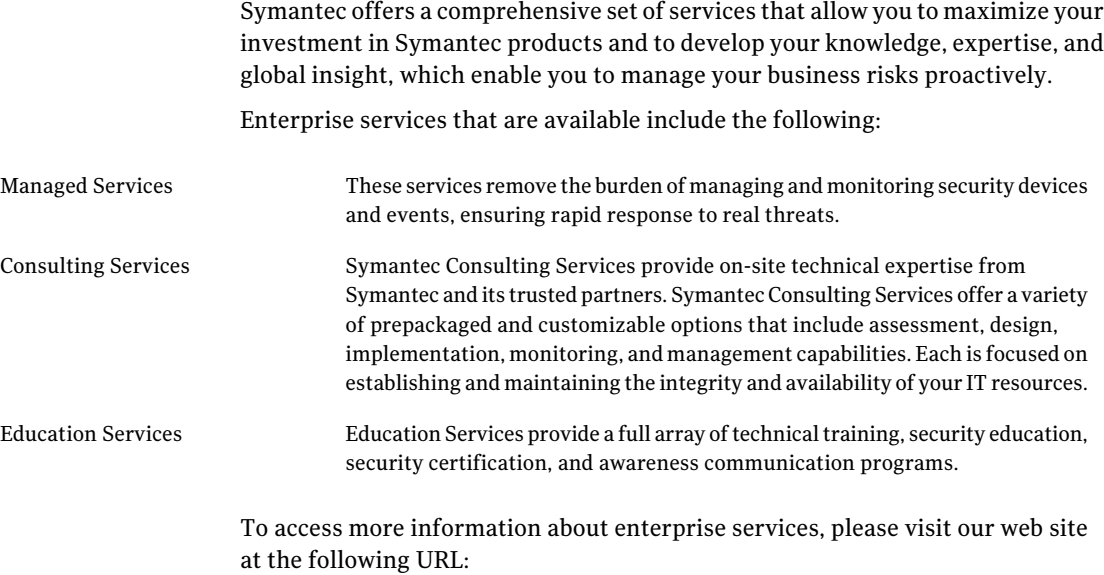

[www.symantec.com/business/services/](http://www.symantec.com/business/services/)

Select your country or language from the site index.

# Release Notes

This document includes the following topics:

- [Introduction](#page-7-0)
- System [Requirements](#page-7-1)
- List of [products](#page-9-0)
- Fixed [issues](#page-9-1)
- **[Known](#page-17-0) issues**
- Software [limitations](#page-28-0)
- Changes in Storage Foundation High [Availability](#page-30-0)
- [Downloading](#page-33-0) the rolling patch archive
- List of [patches](#page-33-1)
- [Installing](#page-38-0) the Veritas software for the first time
- Installing 5.1 RP1 using the [web-based](#page-40-0) installer
- [Prerequisites](#page-44-0) for upgrading to 5.1 RP1
- [Supported](#page-44-1) upgrade paths
- [Upgrading](#page-44-2) 5.1 to 5.1 RP1
- [Upgrading](#page-82-0) the operating system and upgrading to 5.1 RP1
- [Verifying](#page-83-0) software versions
- [Removing](#page-83-1) and rolling back
- [Documentation](#page-89-0) addendum

# Introduction

<span id="page-7-0"></span>This document provides information about the Storage Foundation and High Availability Solutions 5.1 Rolling Patch 1.

For important updates regarding this release, review the Late-Breaking News TechNote on the Symantec Technical Support website:

<http://entsupport.symantec.com/docs/335001>

The hardware compatibility list contains information about supported hardware and is updated regularly. For the latest information on supported hardware visit:

<http://entsupport.symantec.com/docs/330441>

<span id="page-7-1"></span>Before installing or upgrading Storage Foundation and High Availability Solutions products, review the current compatibility list to confirm the compatibility of your hardware and software.

# System Requirements

This section describes the system requirements for this release

# Supported Linux operating systems

This section lists the supported operating systems for this release of Veritas products.

For important updates regarding this release, review the Late-Breaking News TechNote on the Symantec Technical Support website:

<http://entsupport.symantec.com/docs/335001>

The Veritas 5.1 RP1 release operates on the following operating systems and hardware:

- Red Hat Enterprise Linux 5 (RHEL 5) with Update 3 (2.6.18-128.el5 kernel) or later on AMD Opteron or Intel Xeon EM64T (x86\_64)
- SUSE Linux Enterprise Server 10 (SLES 10) with SP2 (2.6.16.60-0.21 kernel) or SP3 (2.6.16.60-0.54.5) on AMD Opteron or Intel Xeon EM64T (x86\_64)
- SUSE Linux Enterprise Server 11 (SLES 11) (2.6.27.19-5 kernel) on AMD Opteron or Intel Xeon EM64T (x86\_64)

Note: SFCFSRAC is not supported on SLES 11.

■ Oracle Enterprise Linux (OEL 5) with Update 3 (2.6.18-128.el5 kernel) or later on AMD Opteron or Intel Xeon EM64T (x86\_64)

If your system is running an older version of either Red Hat Enterprise Linux, SUSE Linux Enterprise Server, or Oracle Enterprise Linux, you must upgrade it before attempting to install the Veritas Storage Foundation software. Consult the Red Hat, SUSE, or Oracle documentation for more information on upgrading or reinstalling your system.

Symantec supports only Oracle, Red Hat, and SUSE distributed kernel binaries.

Symantec products operate on subsequent kernel and patch releases provided the operating systems maintain kernel ABI (application binary interface) compatibility.

Information about the latest supported Red Hat erratas and updates and SUSE service packs is available in the following TechNote. Read this TechNote before you install Symantec products.

<http://entsupport.symantec.com/docs/335001>

### Xen platform for Linux

The Veritas 5.1 RP1 release is also supported on the Xen platform for Linux, with some restrictions.

### VMware Environment

For information about the use of this product in a VMware Environment, refer to <http://entsupport.symantec.com/docs/289033>

# Database requirements

The following TechNote identifies the most current information on supported databases (Oracle Single Instance, DB2, and Sybase) and operating system combinations:

<http://entsupport.symantec.com/docs/331625>

Note: SF and SFCFS support running Oracle, DB2, and Sybase on VxFS and VxVM.

SF and SFCFS do not support running SFDB tools with DB2 and Sybase.

# List of products

<span id="page-9-0"></span>Apply this patch for the following Veritas Storage Foundation and High Availability products:

- Veritas Storage Foundation (SF)
- Veritas Storage Foundation and High Availability (SFHA)
- Veritas Storage Foundation Cluster File System (SFCFS)
- Veritas Storage Foundation Cluster File System and High Availability (SFCFSHA)
- Veritas Storage Foundation Cluster File System for Oracle RAC (SFCFSRAC)
- Veritas Volume Manager (VM)
- <span id="page-9-1"></span>■ Veritas File System (FS)
- Veritas Cluster Server (VCS)

# Fixed issues

The following sections describe the Veritas Storage Foundation High Availability issues that were fixed in this release.

- Veritas Storage [Foundation](#page-11-0) fixed issues in 5.1 RP1
- Veritas Volume [Manager](#page-10-0) fixed issues in 5.1 RP1 release
- Veritas File [System](#page-11-1) fixed issues in 5.1 RP1 release
- Veritas Storage [Foundation](#page-12-0) Cluster File System fixed issues in 5.1 RP1 release
- Veritas Storage [Foundation](#page-12-1) Cluster File System for Oracle RAC fixed issues in 5.1 [RP1](#page-12-1)
- Veritas [Cluster](#page-13-0) Server fixed issues in 5.1 RP1
- Veritas Cluster Server agents for Veritas Volume [Replicator](#page-14-0) fixed issues in 5.1 [RP1](#page-14-0)
- Storage [Foundation](#page-14-1) Manager fixed issues in 5.1 RP1
- VEA fixed [issues](#page-16-0) in 5.1 RP1

# Veritas Volume Manager fixed issues in 5.1 RP1 release

<span id="page-10-0"></span>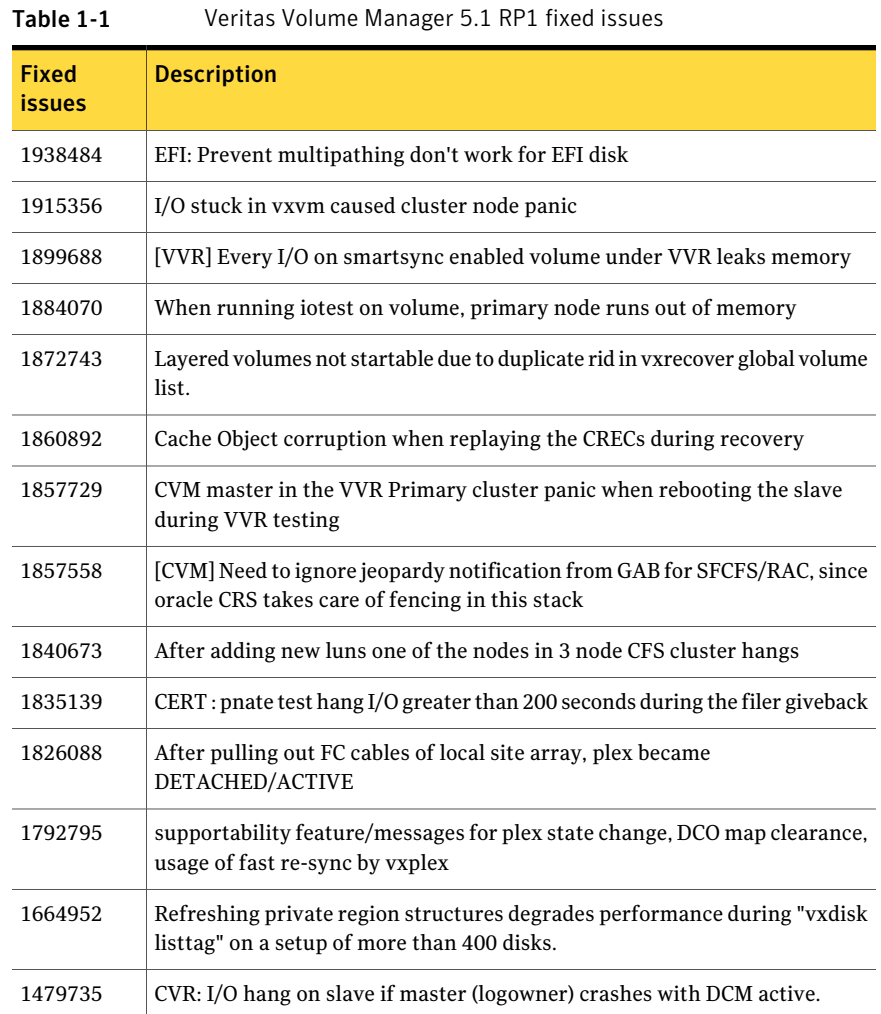

# Veritas File System fixed issues in 5.1 RP1 release

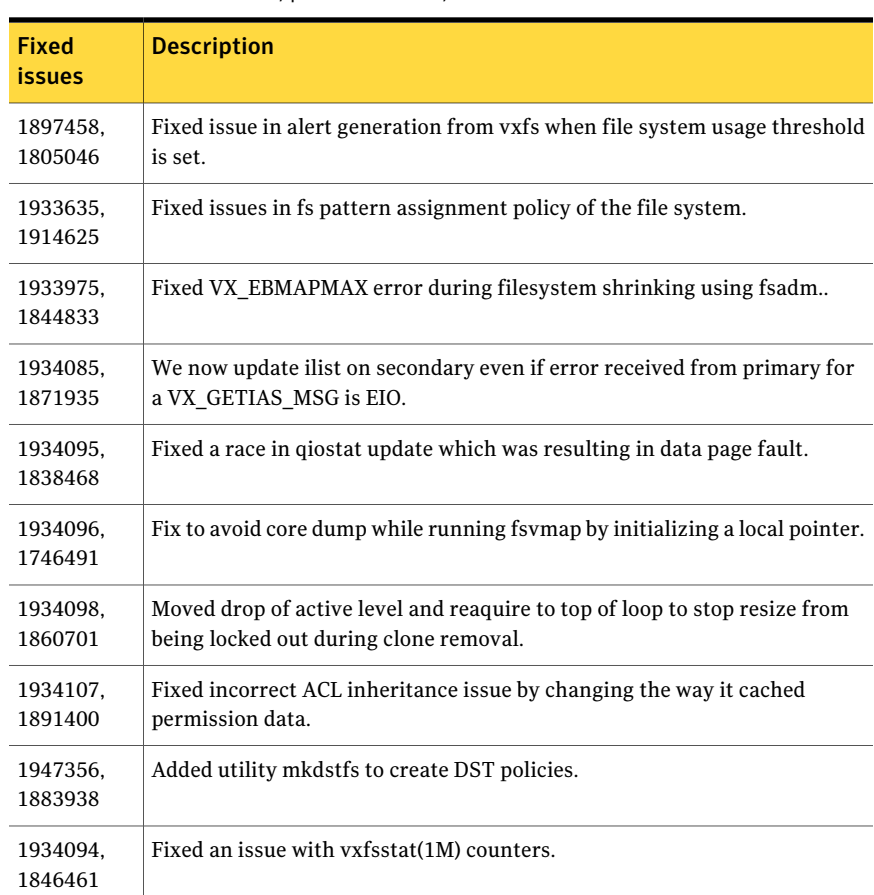

<span id="page-11-1"></span>Table 1-2 Veritas File System 5.1 RP1 fixed issues (listed incident number/parent number)

# Veritas Storage Foundation fixed issues in 5.1 RP1

### <span id="page-11-0"></span>Table 1-3 Veritas Storage Foundation fixed issues in 5.1 RP1

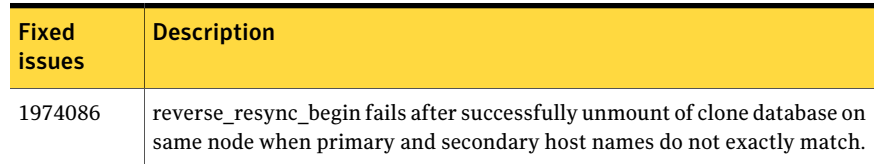

| <b>Fixed</b><br>issues | <b>Description</b>                                                                                                    |
|------------------------|----------------------------------------------------------------------------------------------------|
| 1940409.<br>471276     | Enhanced support for cached ODM                                                                                                    |
| 1901367,<br>1902312    | dbed vmclonedb failed to umount on secondary server after a successful<br>VM cloning in RAC when the primary SID string is part of the snapplan<br>name. |
| 1896097                | 5.1 GA Patch: dbed vmcloned b-o recoverd bfor of fhost get failed                                                                                        |
| 1873738,<br>1874926    | dbed vmchecksnap fails on standby database, if not all redologs from<br>primary db are present.                                                          |
| 1810711.<br>1874931    | dbed vmsnap reverse resync begin failed with server errors.                                                                                              |

Table 1-3 Veritas Storage Foundation fixed issues in 5.1 RP1 *(continued)*

# Veritas Storage Foundation Cluster File System fixed issues in 5.1 RP1 release

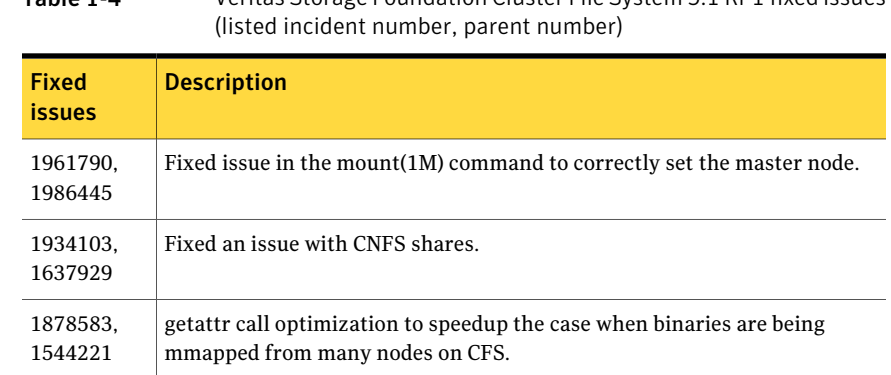

<span id="page-12-0"></span>Table 1-4 Veritas Storage Foundation Cluster File System 5.1 RP1 fixed issues

# Veritas Storage Foundation Cluster File System for Oracle RAC fixed issues in 5.1 RP1

<span id="page-12-1"></span>No addtional fixed issues exist for Veritas Storage Foundation Cluster File System for Oracle RAC in the 5.1 RP1 release.

# Veritas Cluster Server fixed issues in 5.1 RP1

<span id="page-13-0"></span>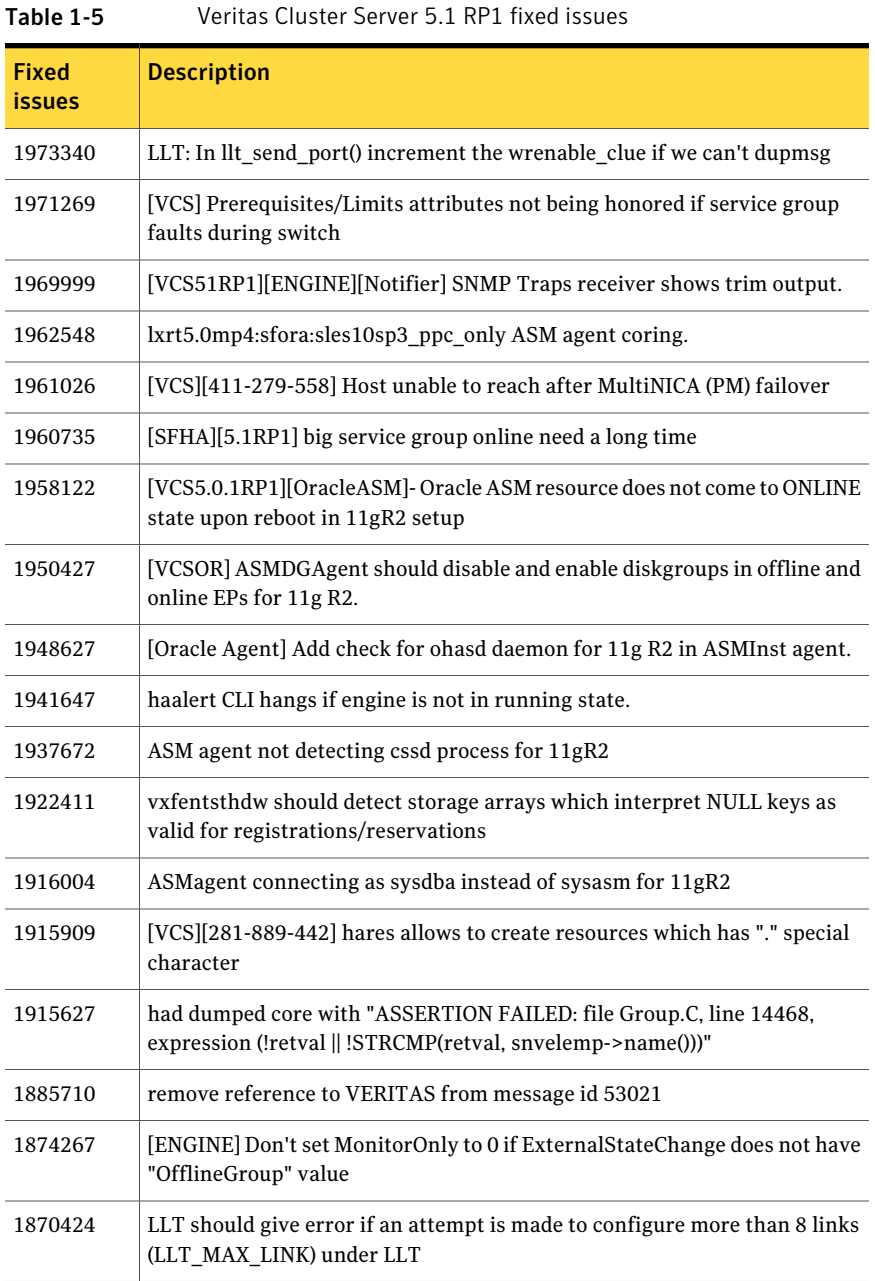

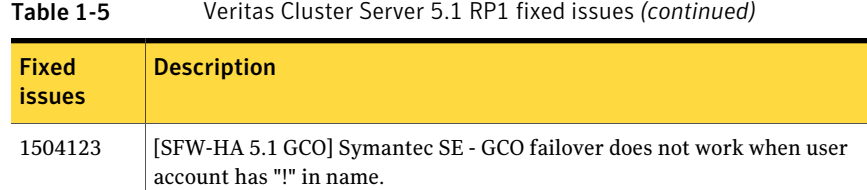

# Veritas Cluster Server agents for Veritas Volume Replicator fixed issues in 5.1 RP1

Table 1-6 Storage Foundation Manager 5.1 RP1 fixed issues

<span id="page-14-1"></span><span id="page-14-0"></span>No addtional fixed issues exist for Veritas Cluster Server agents for Veritas Volume Replicator in the 5.1 RP1 release.

# Storage Foundation Manager fixed issues in 5.1 RP1

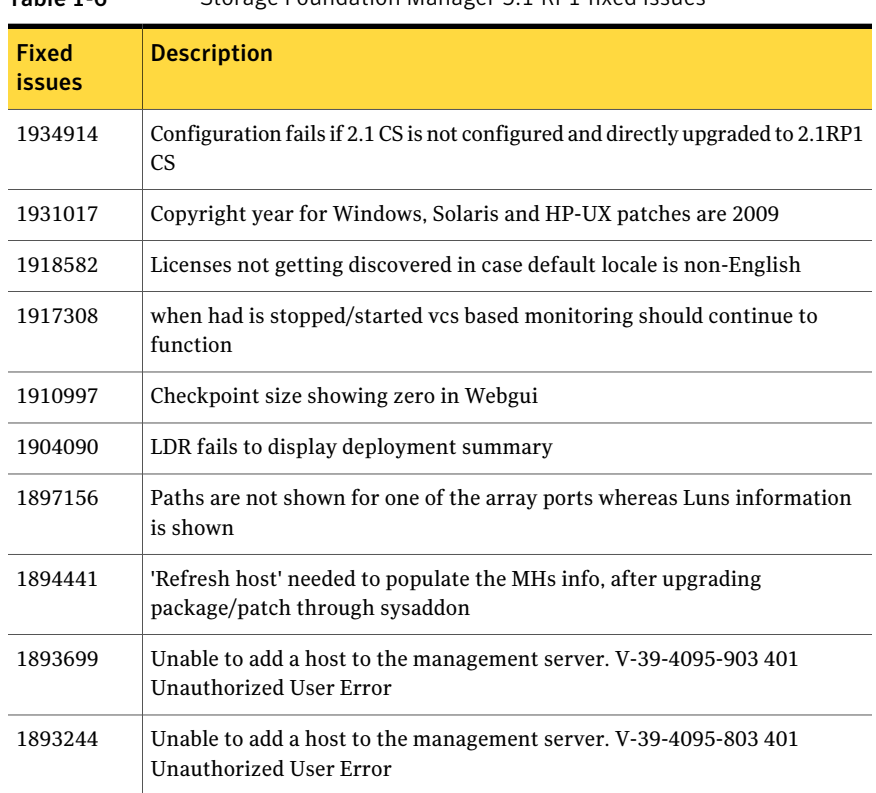

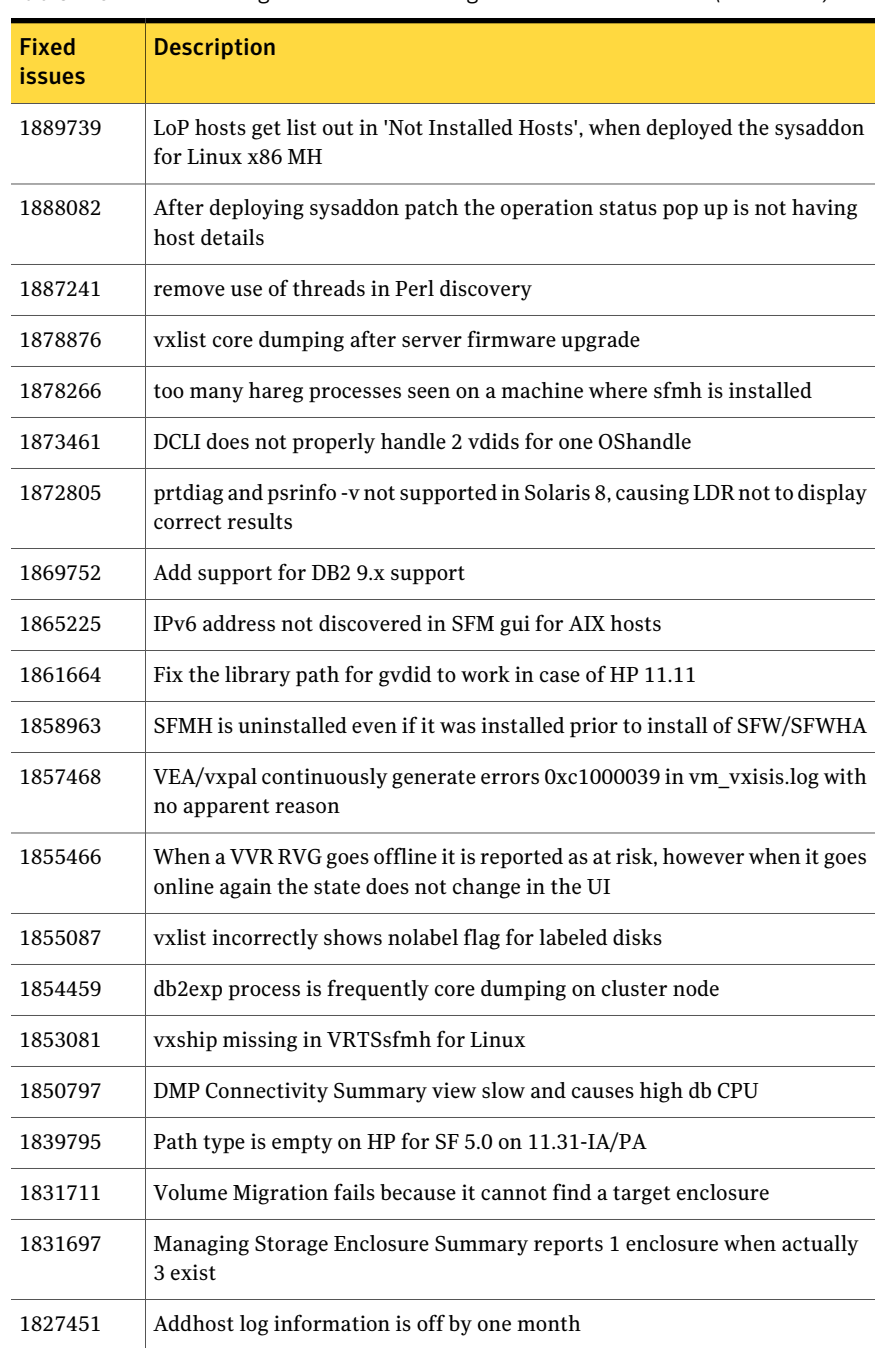

#### Table 1-6 Storage Foundation Manager 5.1 RP1 fixed issues *(continued)*

| <b>Fixed</b><br><b>issues</b> | <b>Description</b>                                                                                            |
|-------------------------------|----------------------------------------------------------------------------------------------------|
| 1826556                       | deli vdid can fail on HPUX LVM disks                                                                          |
| 1826409                       | SFM needs vxsvc service running to administer but service is not started                                      |
| 1825858                       | CS showing wrong gab port information                                                                         |
| 1809918                       | Servlet Exception error after adding Opteron MH to CS                                                         |
| 1804496                       | postremove error messages on SFM uninstall                                                                    |
| 1797382                       | SFM is reporting numerous could not set locale correctly messages in<br>error.log                             |
| 1791528                       | VRTSsfmh error log reporting numerous errors from managed hosts                                               |
| 1791063                       | dclisetup.sh needs to be run again after upgrade to VxVM 5.1                                                  |
| 1712298                       | WEBUI shows MH status as "Faulted - VEA: vxsvc or StorageAgent is not<br>running" though all services running |

Table 1-6 Storage Foundation Manager 5.1 RP1 fixed issues *(continued)*

# VEA fixed issues in 5.1 RP1

<span id="page-16-0"></span>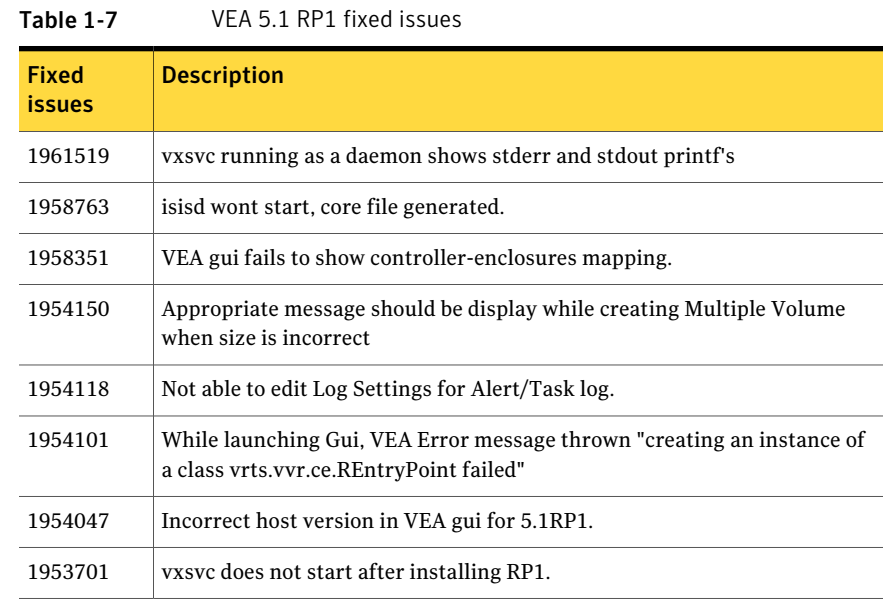

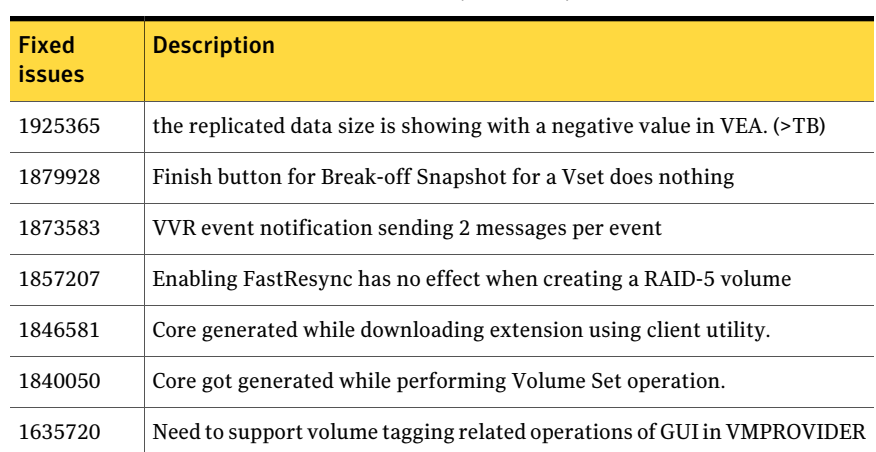

#### Table 1-7 VEA 5.1 RP1 fixed issues *(continued)*

# Known issues

<span id="page-17-0"></span>The following are new additional Storage Foundation and High Availability known issues in this 5.1 RP1 release.

- [Installation](#page-17-1) and upgrade known issues
- Veritas Storage [Foundation](#page-18-0) known issues in 5.1 RP1 release
- Veritas Volume [Manager](#page-20-0) known issues in 5.1 RP1 release
- Veritas File [System](#page-21-0) known issues in 5.1 RP1 release
- Veritas Storage [Foundation](#page-21-1) Cluster File System known issues in 5.1 RP1 release
- Veritas Storage [Foundation](#page-23-0) Cluster File System for Oracle RAC known issues in 5.1 [RP1](#page-23-0)
- <span id="page-17-1"></span>■ Veritas [Cluster](#page-24-0) Server known issues in 5.1 RP1
- Veritas Cluster Server agents for Veritas Volume [Replicator](#page-27-0) known issues in 5.1 [RP1](#page-27-0)

# Installation and upgrade known issues

The following are new additional installation and upgrade known issues in this 5.1 RP1 release.

# Installing the latest Support RPM (VRTSspt)

If you plan to upgrade from version 5.1 to version 5.1 RP1, and you have not installed the 5.1 P1 patch, you will not get the latest Support RPM.

Workaround:

<span id="page-18-0"></span>You can get the latest VRTSspt RPM by following this link <http://entsupport.symantec.com/docs/261451> and performing the instructions to connect to the FTP server and download the RPM.

# Veritas Storage Foundation known issues in 5.1 RP1 release

The following are new additional Storage Foundation known issues in this 5.1 RP1 release.

# Installer exits upgrade to 5.1 RP1 with Rolling Upgrade error message (1951825, 1997914)

Installer exits upgrade to 5.1 RP1 with Rolling Upgrade error message, if protocol version entries are present in /etc/gabtab and /etc/vxfenmode files. Installer program may exit with either one ofthe following error messages during upgrade from 5.1 to 5.1 RP1:

SF51 is installed. Rolling upgrade is only supported from 5.1 to higher version for the products

Or

To do rolling upgrade, VCS must be running on <node>.

Workaround:

If the protocol version entries are present in  $/etc/gabtab$  and  $/etc/yx$  fenmode files, then installer detects it as Rolling Upgrade (RU). If you are not attempting RU, and doing full upgrade to 5.1 RP1, remove the protocol version entries from these two files for installer to proceed with regular upgrade.

## dbed clonedb of offline checkpoint fails with ORA-00600 with Oracle 11gR2 when ODM is enabled (1982674)

When performing offline checkpoint database cloning on Oracle 11gR2 and ODM is enabled, the dbed clonedb command fails with error:

```
$ dbed_clonedb -S mofcln1 -m /tmp/mofcln1 -c \
Checkpoint_1267604996
SFORA dbed_clonedb ERROR V-81-4920 Database mofcln1 is still in
```
#### 20 | Release Notes Known issues

```
recovery mode.
SFORA dbed_clonedb ERROR V-81-4881 Log file is at /tmp/oralog.out.10392.
The /tmp/oralog.out.10392 file indicates an error.
Sample output of the /tmp/oralog.out.10392 file:
ALTER DATABASE OPEN RESETLOGS
*
ERROR at line 1:
ORA-00600: internal error code, arguments: [ksfdgmsn4],
[ODM ERROR V-41-4-2-207-1 Operation not permitted],
[], [], [], [], [], [], [], [], [], []
ORA-00318: log 1 of thread 1, expected file size 512 doesn't match 512
ORA-00312: online log 1 thread 1:
'/tmp/mofcln1/snap_data11r2/FLAS11r2/redo01.log'
```
#### Note: This issue may occur in a VVR environment.

Workaround:

Perform the offline checkpoint cloning for  $11gR2$  on another  $ORACE$  HOME where ODM is disabled.

## Dbed ckptrollback fails for -F datafile option for Oracle database version 11gr2 (1959400)

On Oracle 11gr2 database, dbed\_ckptrollback fails with following error "SFORA rb.file ERROR V-81-3038 Error occurred while querying Oracle Database." The root cause of this problem is an Oracle 11GR2 defect (8367917).

Workaround:

#### To manually recover the datafile

- 1 Take the corrupt data file offline.
- 2 Mount the checkpoint using dbed utilities.
- 3 Restore the corrupt file manually.
- 4 Recover the datafile.
- 5 Bring the datafile online.

# Veritas Volume Manager known issues in 5.1 RP1 release

<span id="page-20-0"></span>The following are new additional Veritas Volume Manager known issues in this 5.1 RP1 release.

# Installer exits upgrade to 5.1 RP1 with Rolling Upgrade error message (1951825, 1997914)

Installer exits upgrade to 5.1 RP1 with Rolling Upgrade error message, if protocol version entries are present in /etc/gabtab and /etc/vxfenmode files. Installer program may exit with either one ofthe following error messages during upgrade from 5.1 to 5.1 RP1:

```
SF51 is installed. Rolling upgrade is only supported from 5.1 to
higher version for the products
```
#### Or

To do rolling upgrade, VCS must be running on <node>.

#### Workaround:

If the protocol version entries are present in /etc/gabtab and /etc/vxfenmode files, then installer detects it as Rolling Upgrade (RU). If you are not attempting RU, and doing full upgrade to 5.1 RP1, remove the protocol version entries from these two files for installer to proceed with regular upgrade.

# LVM volumes cannot be converted by vxvmconvert utility (1809789)

Because of changes in the LVM package, the vxvmconvert utility cannot convert LVM diskgroups to VxVM diskgroups after LVM version 2.02.32. LVM version 2.02.32 is the last known working version. Attempting to convert LVM volumes later than version 2.02.32 fails and the data becomes corrupted, nor can the failed conversion be reverted. .

Workaround: There is no workaround for this issue.

# vxesd dump core when it starts (1897007)

This issue happens during the case when the system is connected to a switch with more than 64 ports.

Workaround: To fix the issue, change the switch to lesser port number.

# Veritas File System known issues in 5.1 RP1 release

<span id="page-21-0"></span>The following are new additional Veritas File System known issues in this 5.1 RP1 release.

### Installer exits upgrade to 5.1 RP1 with Rolling Upgrade error message (1951825, 1997914)

Installer exits upgrade to 5.1 RP1 with Rolling Upgrade error message, if protocol version entries are present in /etc/gabtab and /etc/vxfenmode files. Installer program may exit with either one ofthe following error messages during upgrade from 5.1 to 5.1 RP1:

SF51 is installed. Rolling upgrade is only supported from 5.1 to higher version for the products

#### Or

To do rolling upgrade, VCS must be running on <node>.

#### Workaround:

<span id="page-21-1"></span>If the protocol version entries are present in /etc/gabtab and /etc/vxfenmode files, then installer detects it as Rolling Upgrade (RU). If you are not attempting RU, and doing full upgrade to 5.1 RP1, remove the protocol version entries from these two files for installer to proceed with regular upgrade.

# Veritas Storage Foundation Cluster File System known issues in 5.1 RP1 release

The following are new additional Veritas Storage Foundation Cluster File System known issues in this 5.1 RP1 release.

## Installer exits upgrade to 5.1 RP1 with Rolling Upgrade error message (1951825, 1997914)

Installer exits upgrade to 5.1 RP1 with Rolling Upgrade error message, if protocol version entries are present in /etc/gabtab and /etc/vxfenmode files. Installer program may exit with either one ofthe following error messages during upgrade from 5.1 to 5.1 RP1:

```
SF51 is installed. Rolling upgrade is only supported from 5.1 to
higher version for the products
```

```
To do rolling upgrade, VCS must be running on <node>.
```
Workaround:

If the protocol version entries are present in /etc/gabtab and /etc/vxfenmode files, then installer detects it as Rolling Upgrade (RU). If you are not attempting RU, and doing full upgrade to 5.1 RP1, remove the protocol version entries from these two files for installer to proceed with regular upgrade.

# NFS issues with VxFS checkpoint (1974020)

NFS clients mountingVxFS checkpoints that are NFS-exported by SFCFS or SFHA cluster nodes using a Virtual IP may receive the following error message upon Virtual IP failover:

Stale NFS file handle

This is a result of major numbers of VxFS checkpoints not necessarily being the same on all SFCFS or SFHA cluster nodes.

#### Workaround

For SFCFS:

◆ You can specify the fsid share option during cfsshare share to force the fsid of an NFS-exported VxFS checkpoint to remain the same on all cluster nodes.

For example:

To NFS-export a VxFS checkpoint of a VxFS file system that has already been added to VCS configuration and mounted at  $/\text{ckpt1}$ , run the following command:

# **cfsshare share /ckpt1 "fsid=***num***"**

where *num* is any 32-bit number that is unique amongst all the exported file systems.

See the exports(5) manual page for more information.

#### For SFHA:

You can modify the Options attribute of the Share resource corresponding to the VxFS checkpoint and add the fsid share option to force the fsid of an NFS-exported VxFS checkpoint to remain the same on all cluster nodes.

See the exports(5) manual page for more information.

For example:

If share1 is the VCS Share resource corresponding to an NFS-exported VxFS checkpoint, then run the following commands:

```
# haconf -makerw
# hares -modify share1 Options "fsid=num"
# haconf -dump -makero
```
where *num* is any 32-bit number that is unique amongst all the exported filesystems.

# The installrp displays SFCFSRAC is installed instead of SFCFS (1956921)

If SFCFS 5.1 RP1 is already installed on all the systems and you rerun installrp to install SFCFS 5.1 RP1, it displays the following message:

SFCFS Oracle RAC version 5.1.00.100 is already installed on redhat92157 SFCFS Oracle RAC version 5.1.00.100 is already installed on redhat95241

<span id="page-23-0"></span>The message displays that SFCFSRAC is installed instead of SFCFS.

You can safely ignore this message.

# Veritas Storage Foundation Cluster File System for Oracle RAC known issues in 5.1 RP1

The following are new additional Veritas Storage Foundation Cluster File System for Oracle RAC known issues in this 5.1 RP1 release.

### Installer exits upgrade to 5.1 RP1 with Rolling Upgrade error message (1951825, 1997914)

Installer exits upgrade to 5.1 RP1 with Rolling Upgrade error message, if protocol version entries are present in /etc/gabtab and /etc/vxfenmode files. Installer program may exit with either one ofthe following error messages during upgrade from 5.1 to 5.1 RP1:

SF51 is installed. Rolling upgrade is only supported from 5.1 to higher version for the products

Or

To do rolling upgrade, VCS must be running on <node>.

#### Workaround:

If the protocol version entries are present in /etc/gabtab and /etc/vxfenmode files, then installer detects it as Rolling Upgrade (RU). If you are not attempting RU, and doing full upgrade to 5.1 RP1, remove the protocol version entries from these two files for installer to proceed with regular upgrade.

## The installer(installrp) may recognize Storage Foundation CFS High Availability as Storage Foundation CFS for Oracle RAC (1956921)

<span id="page-24-0"></span>When using the installer (installrp), make sure to explicitly select the appropriate product for installation or upgrade. In some cases, the installer may mistake Storage Foundation CFS High Availability as Storage Foundation CFS for Oracle RAC.

# Veritas Cluster Server known issues in 5.1 RP1

The following are new additional Veritas Cluster Server known issues in this 5.1 RP1 release.

### Installer exits upgrade to 5.1 RP1 with Rolling Upgrade error message (1951825, 1997914)

Installer exits upgrade to 5.1 RP1 with Rolling Upgrade error message, if protocol version entries are present in /etc/gabtab and /etc/vxfenmode files. Installer program may exit with either one ofthe following error messages during upgrade from 5.1 to 5.1 RP1:

SF51 is installed. Rolling upgrade is only supported from 5.1 to higher version for the products

#### Or

To do rolling upgrade, VCS must be running on <node>.

#### Workaround:

If the protocol version entries are present in  $/etc/gabtab$  and  $/etc/yx$  fenmode files, then installer detects it as Rolling Upgrade (RU). If you are not attempting RU, and doing full upgrade to 5.1 RP1, remove the protocol version entries from these two files for installer to proceed with regular upgrade.

# VCS agent for Oracle: Health check monitoring is not supported for Oracle database 11g R1 and 11g R2 (1985055)

Health check monitoring is not supported for Oracle database 11g R1 and 11g R2.

Workaround:

Set MonitorOption attribute for Oracle resource to 0.

# VCS agent for Oracle: Make sure that the ohasd has an entry in the init scripts (1985093)

Make sure that the ohasd process has an entry in the init scripts so that when the process is killed or the machine is rebooted, this automatically restarts the process.

# VCS agent for Oracle: Intentional Offline does not work

Intentional Offline does not work for the VCS agent for Oracle.

# The ASMInstAgent does not support having pfile/spfile forthe ASM Instance on the ASM diskgroups

The ASMInstAgent does not support having pfile/spfile for the ASM Instance on the ASM diskgroups.

Workaround:

Have a copy of the pfile/spfile in the default \$GRID\_HOME/dbs directory to make sure that this would be picked up during the ASM Instance startup.

# Add Health check monitoring for Oracle Agent on SLES11 platform (1938167)

Add Health check monitoring for Oracle Agent on SLES11 platform.

# While upgrading the VCS stack, reconfiguration of MultiNICA IPv4RouteOptions attribute is required

The 5.1 MultiNICA agent now uses  $i_{p}$  command by default. Due to behavioral differences in ip and if config commands in regards to route configuration, MultiNICA flushes routes and sets them back for the new active device. If the MultiNICA resource configuration is not intended to make use of ifconfig

command (see table below), you must configure IPv4RouteOptions attribute in MultiNICA resource definition.

Note: RouteOptions values are used by the route command where as the IPv4RouteOptions value is used by the ip route command. The values to be configured for these two attribute are very specific to their respective commands.

| <b>Options</b> | <b>RouteOptions</b><br>and/or<br><b>IPv4Options</b> | <b>IPv4RouteOptions</b>         | <b>Comment</b>                                                                                                    | <b>Actions that</b><br>you need to<br>perform during<br>upgrade |
|----------------|-----------------------------------------------------|---------------------------------|----------------------------------------------------------------------------------------------------|-----------------------------------------------------------------|
| Configured     | May or may not<br>be configured                     | May or may not<br>be configured | In this case use<br>the ifconfig<br>command. If<br>RouteOptions is<br>set, attribute<br>value is used to<br>add/delete<br>routes using<br>command<br>route.<br>As the Options<br>attribute is<br>configured,<br>IPv4RouteOptions<br>values are<br>ignored. | No need to<br>configure<br>IPv4RouteOptions                     |

Table 1-8 Whether attributes are configured and required actions that you need to perform during upgrade

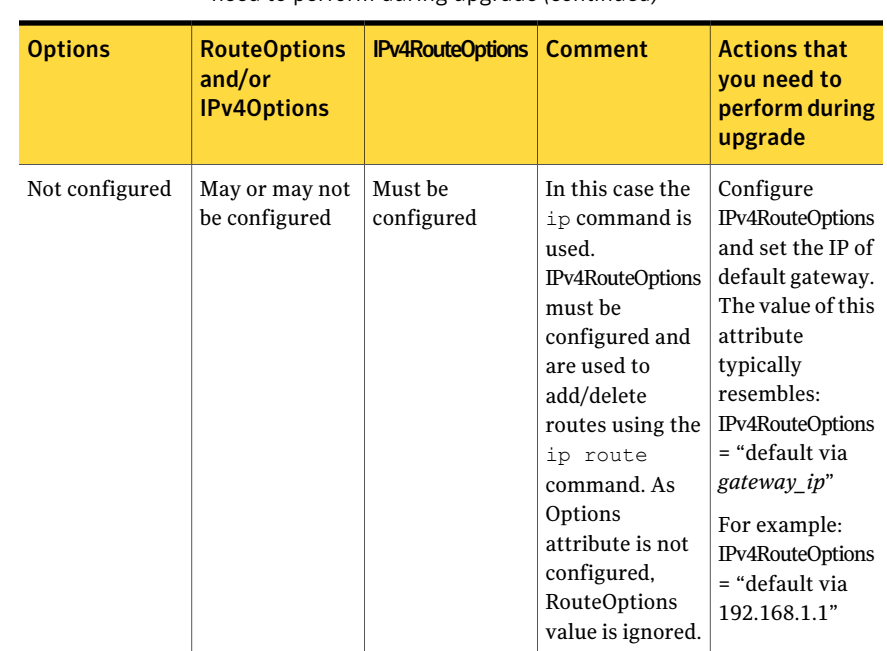

Table 1-8 Whether attributes are configured and required actions that you need to perform during upgrade *(continued)*

# Veritas Cluster Server agents for Veritas Volume Replicator known issues in 5.1 RP1

<span id="page-27-0"></span>The following are new additional Veritas Cluster Server agents for Veritas Volume Replicator known issues in this 5.1 RP1 release.

### Installer exits upgrade to 5.1 RP1 with Rolling Upgrade error message (1951825, 1997914)

Installer exits upgrade to 5.1 RP1 with Rolling Upgrade error message, if protocol version entries are present in /etc/gabtab and /etc/vxfenmode files. Installer program may exit with either one ofthe following error messages during upgrade from 5.1 to 5.1 RP1:

SF51 is installed. Rolling upgrade is only supported from 5.1 to higher version for the products

#### Or

To do rolling upgrade, VCS must be running on <node>.

Workaround:

If the protocol version entries are present in /etc/gabtab and /etc/vxfenmode files, then installer detects it as Rolling Upgrade (RU). If you are not attempting RU, and doing full upgrade to 5.1 RP1, remove the protocol version entries from these two files for installer to proceed with regular upgrade.

## fdsetup cannot correctly parse disk names containing characters such as "-" (1949294)

The fdsetup cannot correctly parse disk names containing characters such as "-".

# <span id="page-28-0"></span>RVGPrimary online script does not function correctly (1949293)

The RVGPrimary online script does not function correctly.

# Software limitations

The following are additional Veritas Storage Foundation and High Availability software limitations in this release.

- <span id="page-28-1"></span>■ Veritas Storage [Foundation](#page-28-1) software limitations in 5.1 RP1 release
- Veritas Volume Manager software [limitations](#page-29-0) in 5.1 RP1 release

# Veritas Storage Foundation software limitations in 5.1 RP1 release

The following are additional Veritas Storage Foundation software limitations in this release.

### Thin reclamation support limitations

The thin reclamation feature has the following limitations:

- Thin reclamation only supports VxFS file systems on VxVM volumes. Other file systems are not supported.
- Thin reclamation is only supported for mounted volumes. The file system map is not available to reclaim the unused storage space on unmounted file systems.
- Thin reclamation is not supported on raw VxVM volumes. VxVM has no knowledge of application usage on raw volumes. Therefore, VxVM cannot perform the reclamation on raw volumes. The application must perform the reclamation on raw volumes.
- Thin reclamation is not supported on the RAID-5 layout.

The thin reclamation is storage dependent and the space underneath may or may not be reclaimed fully. Thin reclamation is not supported in a RAID-5 layout, because data consistency cannot be ensured.

<span id="page-29-0"></span>■ Thin Reclamation is not supported on volumes with snapshots or snapshots themselves. Any reclamation requests on such volumes or snapshots or their corresponding mount points will not result in any reclamation of their underlying storage.

# Veritas Volume Manager software limitations in 5.1 RP1 release

The following are additional Veritas Volume Manager software limitations in this release.

# Enable the mpt\_disable\_hotplug\_remove tunable (1663167)

On Red Hat 5 (RHEL 5) systems with direct attached disks, enable the mpt disable hotplug remove tunable so that path-level failover and failback work well.

#### Workaround

#### To enable the mpt\_disable\_hotplug\_remove tunable

- 1 Check the version of the mptsas driver.
- 2 If the version is older than 4.00.43.00, then remove the old mptsas driver with tbe rpm -e command.
- 3 Install the latest (4.00.42.00 or above) mptsas driver.
- 4 Check that the system now has the desired version of the mptsas driver.
- 5 Edit the /etc/modprobe.conf file. At the end of the file, add the following line:

```
# options mptsas mpt_disable_hotplug_remove=0
```
- 6 Rebuild the initrd:
	- # **mkinitrd -f /boot/initrd-`uname -r`.img `uname -r`**
- 7 Reboot the system.

# Cluster Volume Manager (CVM) fail back behavior for non-Active/Active arrays (1441769)

This describes the fail back behavior for non-Active/Active arrays in a CVM cluster. This behavior applies to A/P, A/PF, APG, A/A-A, and ALUA arrays.

When all of the Primary paths fail or are disabled in a non-Active/Active array in a CVM cluster, the cluster-wide failover is triggered. All hosts in the cluster start using the Secondary path to the array. When the Primary path is enabled, the hosts fail back to the Primary path. However, suppose that one of the hosts in the cluster is shut down or brought out of the cluster while the Primary path is disabled. If the Primary path is then enabled, it does not trigger failback. The remaining hosts in the cluster continue to use the Secondary path. When the disabled host is rebooted and rejoins the cluster, all of the hosts in the cluster will continue using the Secondary path. This is expected behavior.

For  $A/P$ ,  $A/P$ ,  $A/A$ -A, and ALUA arrays, if the disabled host is rebooted and rejoins the cluster before the Primary path is enabled, enabling the path does trigger the failback. In this case, all of the hosts in the cluster will fail back to the Primary path.

# DMP settings for NetApp storage attached environment

To minimize the path restoration window and maximize high availability in the NetApp storage attached environment, set the DMP restore daemon cycle to 60 seconds. The default value of this tunable is 300 seconds. The change is persistent across reboots.

Issue the following command at the prompt:

```
# vxdmpadm settune dmp_restore_internal=60
```
<span id="page-30-0"></span>To verify the new setting, use the following command:

```
# vxdmpadm gettune dmp_restore_internal
```
# Changes in Storage Foundation High Availability

The following sections describe changes in product behavior in this release.

# About the new installrp script

Veritas Storage Foundation and High Availability Solutions 5.1 RP1 provides a new upgrade script. To upgrade from Veritas Storage Foundation and High Availability Solutions version 5.1 or later, the recommended upgrade method is to use the new upgrade script. The installrp script allows you to upgrade all the patches associated with the packages installed and then starts all the processes.

# installrp script options

Table 1-9 shows command line options for the product upgrade script

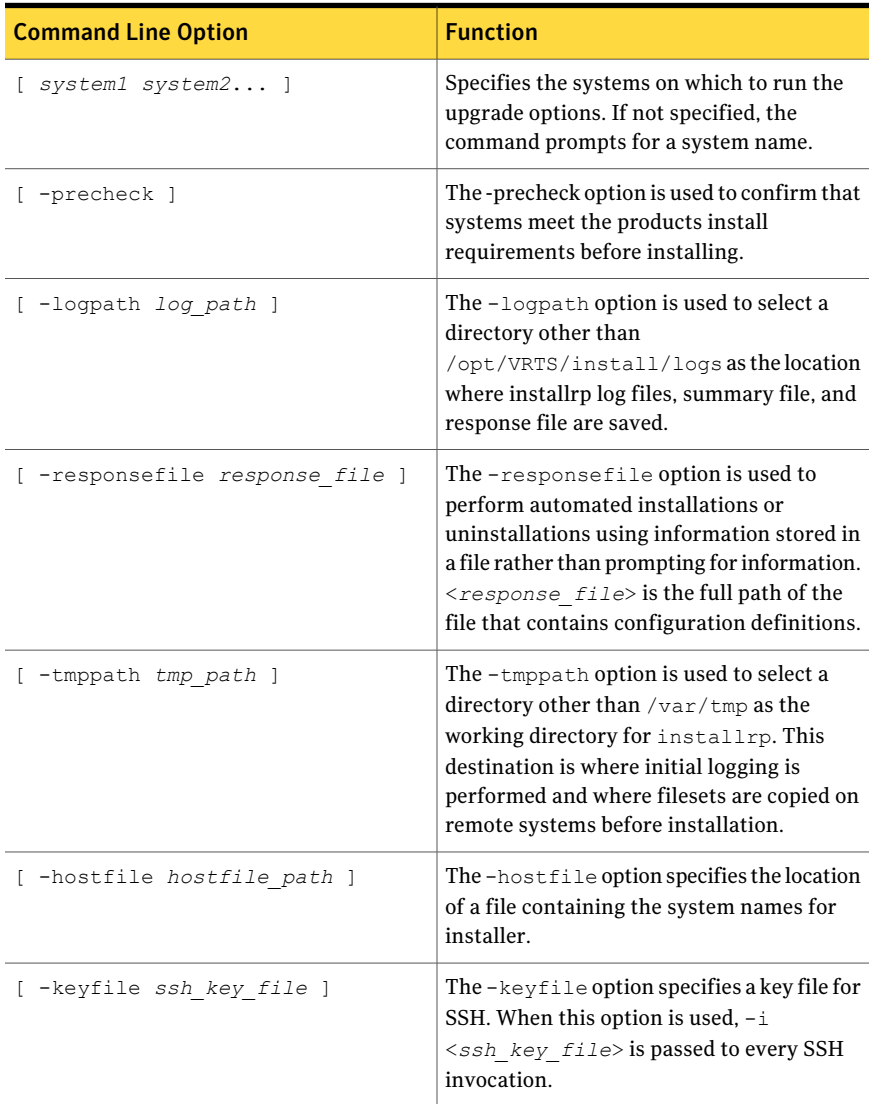

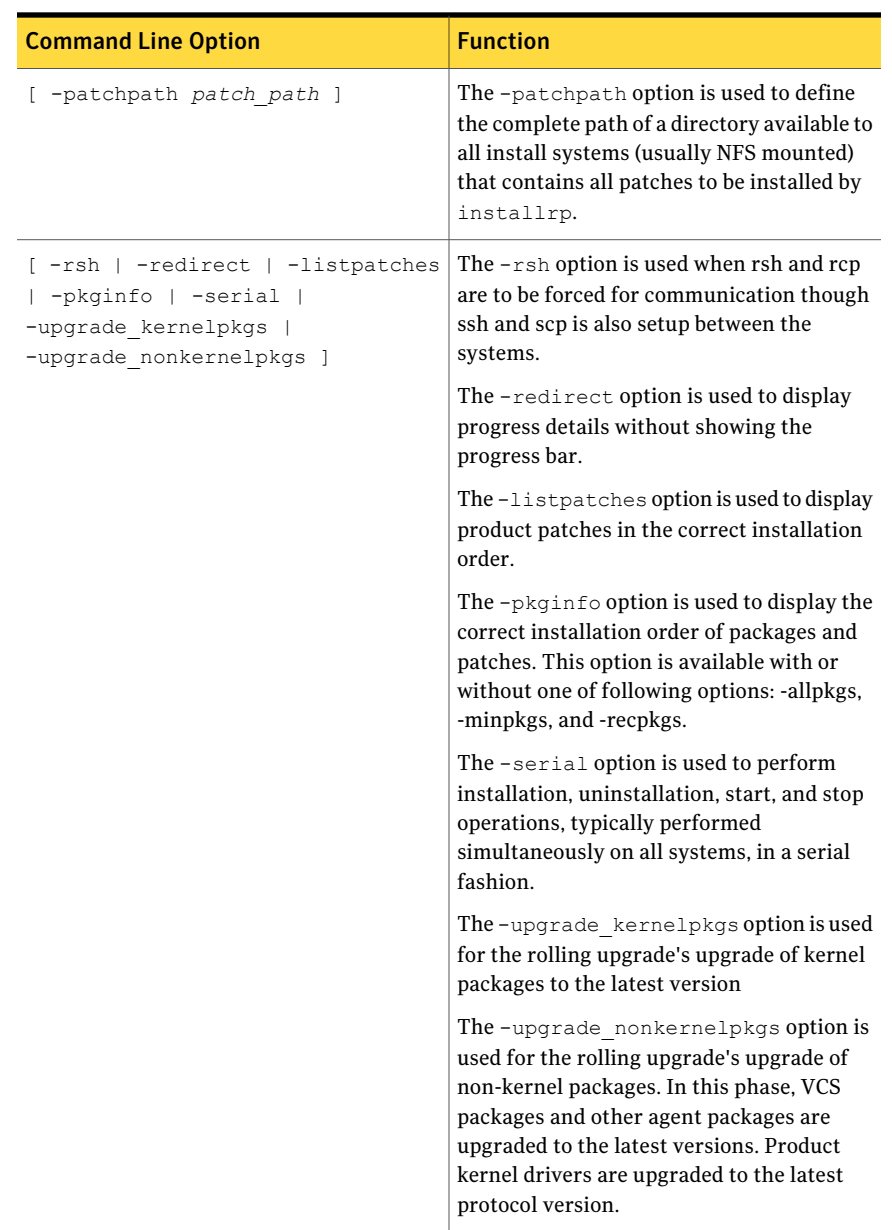

#### Table 1-9 shows command line options for the product upgrade script *(continued)*

# CVM master node needs to assume the logowner role for VCS managed VVR resources

If you use VCS to manage VVR resources in a SFCFS or SFCFSRAC environment, Symantec strongly recommends that you perform the steps in the section "Using the preonline vvr trigger for RVGLogowner resources." These steps ensure that the CVM master node always assumes the logowner role. Not doing this can result in unexpected issues. These issues are due to a CVM slave node that assumes the logowner role.

<span id="page-33-0"></span>See "Using the preonline vvr trigger for [RVGLogowner](#page-89-1) resources" on page 90.

# Downloading the rolling patch archive

The patches included in the 5.1 RP1 release are available for download from the Symantec website. After downloading the 5.1 RP1 file, use the gunzip and tar to uncompress and extract.

<span id="page-33-1"></span>For the 5.1 RP1 download archive and instructions, see the following TechNote on the Symantec Technical Support website:

<http://entsupport.symantec.com/docs/335001>

# List of patches

This section lists the RPMs.

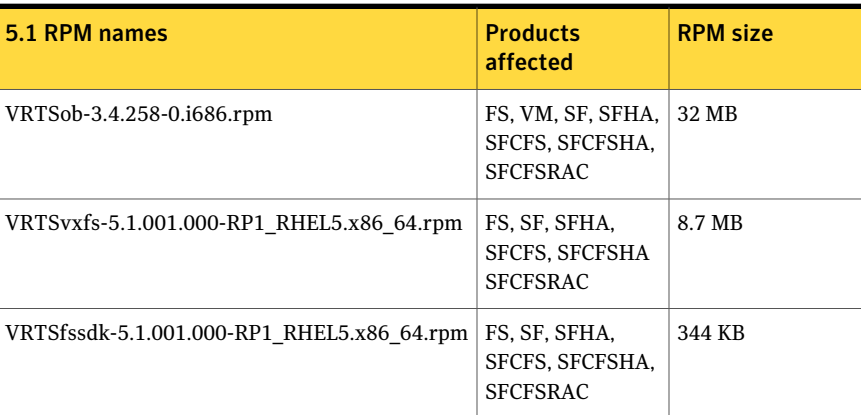

Table 1-10 Patches and RPMs for RHEL 5

| 5.1 RPM names                               | <b>Products</b><br>affected                             | <b>RPM size</b> |
|---------------------------------------------|---------------------------------------------------------|-----------------|
| VRTSvxvm-5.1.001.000-RP1 RHEL5.x86 64.rpm   | VM, SF, SFHA,<br>SFCFS, SFCFSHA,<br><b>SFCFSRAC</b>     | 18 MB           |
| VRTSaslapm-5.1.001.000-RP1_RHEL5.x86_64.rpm | VM, SF, SFHA,<br>SFCFS, SFCFSHA,<br><b>SFCFSRAC</b>     | 200 KB          |
| VRTSlvmconv-5.1.001.000-RP1_RHEL5.i686.rpm  | VM, SF, SFHA,<br>SFCFS, SFCFSHA,<br><b>SFCFSRAC</b>     | <b>72 KB</b>    |
| VRTSsfmh-2.1.229.0-0.i686.rpm               | VM, FS, SF, SFHA,<br>SFCFS, SFCFSHA,<br><b>SFCFSRAC</b> | 22 MB           |
| VRTSllt-5.1.001.000-RP1 RHEL5.x86 64.rpm    | VCS, SFHA, SFCFS,<br>SFCFSHA.<br><b>SFCFSRAC</b>        | 848 KB          |
| VRTSgab-5.1.001.000-RP1 RHEL5.x86 64.rpm    | VCS, SFHA, SFCFS,<br>SFCFSHA.<br><b>SFCFSRAC</b>        | 840 KB          |
| VRTSvxfen-5.1.001.000-RP1 RHEL5.x86 64.rpm  | VCS, SFHA, SFCFS,<br>SFCFSHA.<br><b>SFCFSRAC</b>        | 416 KB          |
| VRTSvcs-5.1.001.000-RP1 RHEL5.i686.rpm      | VCS, SFHA, SFCFS,<br>SFCFSHA.<br><b>SFCFSRAC</b>        | 45 MB           |
| VRTScps-5.1.001.000-RP1_RHEL5.i686.rpm      | VCS, SFHA, SFCFS,<br>SFCFSHA.<br><b>SFCFSRAC</b>        | 15 MB           |
| VRTSvcsag-5.1.001.000-RP1 RHEL5.i686.rpm    | VCS, SFHA, SFCFS,<br>SFCFSHA.<br><b>SFCFSRAC</b>        | 608 KB          |
| VRTSvcsea-5.1.001.000-RP1_RHEL5.i686.rpm    | VCS, SFHA, SFCFS,<br>SFCFSHA.<br><b>SFCFSRAC</b>        | 3.7 MB          |

Table 1-10 Patches and RPMs for RHEL 5 *(continued)*

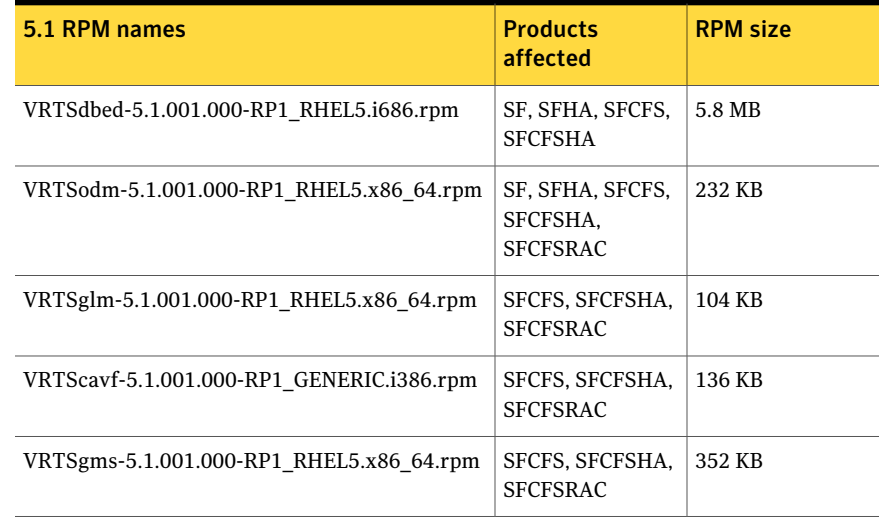

#### Table 1-10 Patches and RPMs for RHEL 5 *(continued)*

### Table 1-11 Patches and RPMs for SLES 10

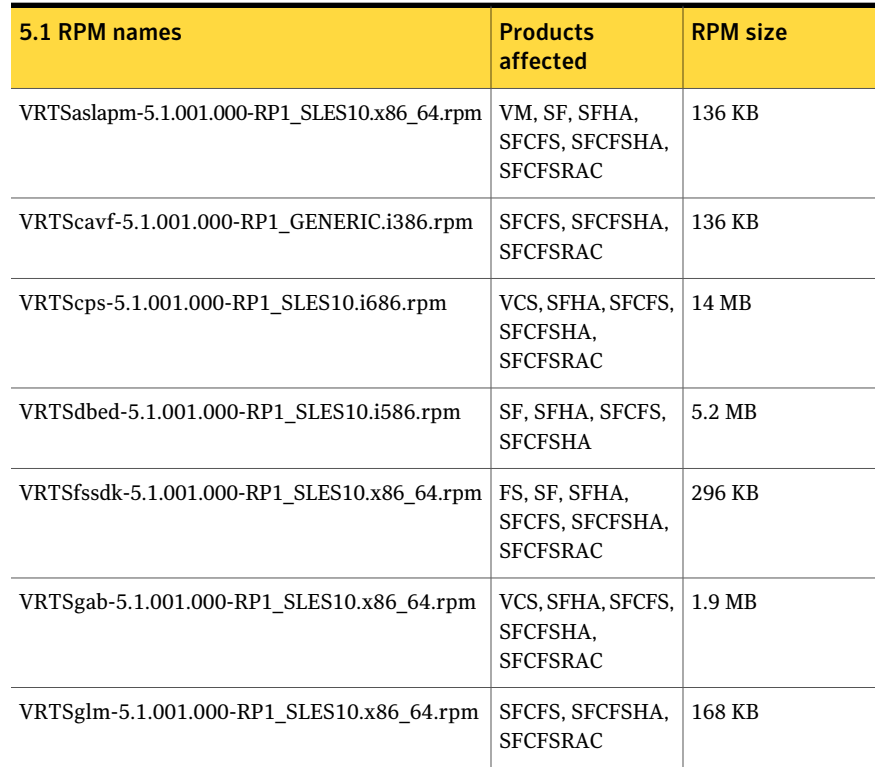
| 5.1 RPM names                               | <b>Products</b><br>affected                             | <b>RPM size</b>    |
|---------------------------------------------|---------------------------------------------------------|--------------------|
| VRTSgms-5.1.001.000-RP1_SLES10.x86_64.rpm   | SFCFS, SFCFSHA,<br><b>SFCFSRAC</b>                      | 960 KB             |
| VRTSllt-5.1.001.000-RP1 SLES10.x86 64.rpm   | VCS, SFHA, SFCFS,<br>SFCFSHA.<br><b>SFCFSRAC</b>        | $1.4\ \mathrm{MB}$ |
| VRTSlvmconv-5.1.001.000-RP1_SLES10.i586.rpm | VM, SF, SFHA,<br>SFCFS, SFCFSHA,<br><b>SFCFSRAC</b>     | 64 KB              |
| VRTSob-3.4.258-0.i686.rpm                   | FS, VM, SF, SFHA,<br>SFCFS, SFCFSHA,<br><b>SFCFSRAC</b> | 32 MB              |
| VRTSodm-5.1.001.000-RP1 SLES10.x86 64.rpm   | FS, VM, SF, SFHA,<br>SFCFS, SFCFSHA,<br><b>SFCFSRAC</b> | 352 KB             |
| VRTSsfmh-2.1.229.0-0.i686.rpm               | VM, FS, SF, SFHA,<br>SFCFS, SFCFSHA,<br><b>SFCFSRAC</b> | 22 MB              |
| VRTSvcs-5.1.001.000-RP1 SLES10.i586.rpm     | VCS, SFHA, SFCFS,<br>SFCFSHA.<br><b>SFCFSRAC</b>        | 40 MB              |
| VRTSvcsag-5.1.001.000-RP1 SLES10.i586.rpm   | VCS, SFHA, SFCFS,<br>SFCFSHA.<br><b>SFCFSRAC</b>        | 472 KB             |
| VRTSvcsea-5.1.001.000-RP1_SLES10.i586.rpm   | VCS, SFHA, SFCFS,<br>SFCFSHA.<br><b>SFCFSRAC</b>        | 3.5 MB             |
| VRTSvxfen-5.1.001.000-RP1_SLES10.x86_64.rpm | VCS, SFHA, SFCFS,<br>SFCFSHA.<br><b>SFCFSRAC</b>        | 2.0 MB             |
| VRTSvxfs-5.1.001.000-RP1 SLES10.x86 64.rpm  | FS, SF, SFHA,<br>SFCFS, SFCFSHA<br><b>SFCFSRAC</b>      | 11 MB              |

Table 1-11 Patches and RPMs for SLES 10 *(continued)*

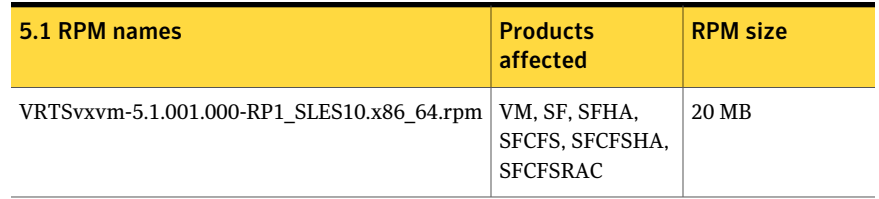

### Table 1-11 Patches and RPMs for SLES 10 *(continued)*

### Table 1-12 Patches and RPMs for SLES 11

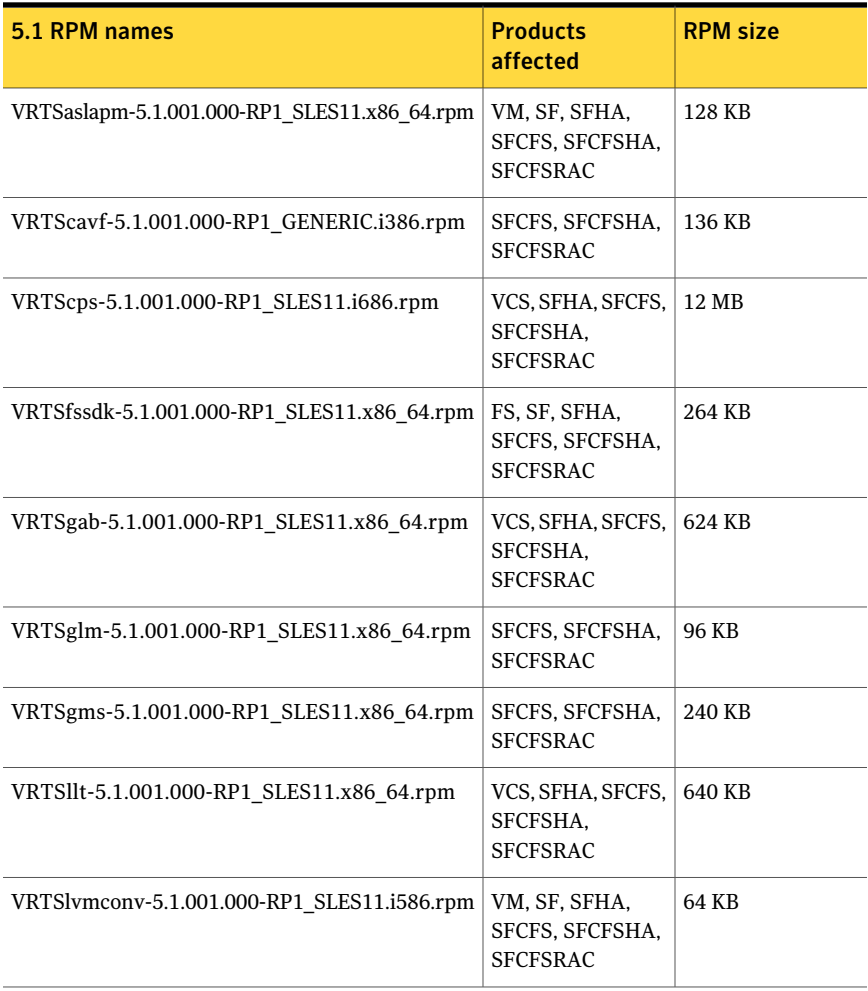

| 5.1 RPM names                               | <b>Products</b><br>affected                             | <b>RPM size</b> |
|---------------------------------------------|---------------------------------------------------------|-----------------|
| VRTSob-3.4.258-0.i686.rpm                   | FS, VM, SF, SFHA,<br>SFCFS, SFCFSHA,<br><b>SFCFSRAC</b> | 32 MB           |
| VRTSodm-5.1.001.000-RP1 SLES11.x86 64.rpm   | FS, VM, SF, SFHA,<br>SFCFS, SFCFSHA,<br><b>SFCFSRAC</b> | 240 KB          |
| VRTSsfmh-2.1.229.0-0.i686.rpm               | VM, FS, SF, SFHA,<br>SFCFS, SFCFSHA,<br><b>SFCFSRAC</b> | 22 MB           |
| VRTSvcs-5.1.001.000-RP1 SLES11.i686.rpm     | VCS, SFHA, SFCFS,<br>SFCFSHA.<br><b>SFCFSRAC</b>        | 29 MB           |
| VRTSvcsag-5.1.001.000-RP1 SLES11.i686.rpm   | VCS, SFHA, SFCFS,<br>SFCFSHA.<br><b>SFCFSRAC</b>        | 424 KB          |
| VRTSvcsea-5.1.001.000-RP1 SLES11.i686.rpm   | VCS, SFHA, SFCFS,<br>SFCFSHA.<br><b>SFCFSRAC</b>        | 176 KB          |
| VRTSvxfen-5.1.001.000-RP1_SLES11.x86_64.rpm | VCS, SFHA, SFCFS,<br>SFCFSHA.<br><b>SFCFSRAC</b>        | 744 KB          |
| VRTSvxfs-5.1.001.000-RP1 SLES11.x86 64.rpm  | FS, SF, SFHA,<br>SFCFS, SFCFSHA<br><b>SFCFSRAC</b>      | 4.7 MB          |
| VRTSvxvm-5.1.001.000-RP1_SLES11.x86_64.rpm  | VM, SF, SFHA,<br>SFCFS, SFCFSHA,<br><b>SFCFSRAC</b>     | 12 MB           |

Table 1-12 Patches and RPMs for SLES 11 *(continued)*

# Installing the Veritas software for the first time

This section describes how to install a Storage Foundation and High Availability Solutions product for the first time on a host and install 5.1 RP1. Review the 5.1 Installation Guide and Release Notes for your product.

#### <span id="page-39-0"></span>To install the Veritas software for the first time

- 1 Mount the 5.1 product disc and navigate to the folder that contains the installation program to install 5.1 GA binaries. Choose one of the following to start the installation:
	- For Storage Foundation:
		- # **./installsf** *node1 node2* **...** *nodeN*
	- For Storage Foundation HA:
		- # **./installsf -ha** *node1 node2* **...** *nodeN*
	- For Storage Foundation Cluster File System:
		- # **./installsfcfs** *node1 node2* **...** *nodeN*
	- For Storage Foundation Cluster File System HA:
		- # **./installsfcfs -ha** *node1 node2* **...** *nodeN*
	- For Storage Foundation Cluster File System for Oracle RAC:
		- # **./installsfcfsrac -ha** *node1 node2* **...** *nodeN*
	- For Veritas Cluster Server:
		- # **./installvcs** *node1 node2* **...** *nodeN*
- 2 Review the installation prerequisites for upgrading to 5.1 RP1.

See ["Prerequisites](#page-44-0) for upgrading to 5.1 RP1" on page 45.

- 3 Mount the 5.1 RP1 product disc and navigate to the folder that contains the installation program.
	- If the 5.1 product is installed and configured, then run the installrp script to install 5.1 RP1.

```
# ./installrp [-rsh] node1 node2 ... nodeN
```
See "About the new [installrp](#page-30-0) script" on page 31.

■ If the 5.1 product is installed and not configured, run the installrp script to install 5.1 RP1 and configure the product.

Note: On SUSE 10 SP3, do not configure 5.1 product until 5.1 RP1 product is installed. As support for SUSE 10 SP3 was just recently released.

```
# ./installrp [-rsh] node1 node2 ... nodeN
```
See "About the new [installrp](#page-30-0) script" on page 31.

The installrp script will give you an option to configure the product. If you choose not to configure the product at the time of the 5.1 RP1 installation, then proceed to step [4](#page-40-0).

- <span id="page-40-0"></span>4 Mount the 5.1 product disc and navigate to the folder that contains the installation program. Run the same 5.1 installation script that you used in step [1,](#page-39-0) this time specifying the -configure option to configure the software.
	- For Storage Foundation:
		- # **./installsf -configure** *node1 node2* **...** *nodeN*
	- For Storage Foundation HA:
		- # **./installsf -ha -configure** *node1 node2* **...** *nodeN*
	- For Storage Foundation Cluster File System:
		- # **./installsfcfs -configure** *node1 node2* **...** *nodeN*
	- For Storage Foundation Cluster File System HA:
		- # **./installsfcfs -ha -configure** *node1 node2* **...** *nodeN*
	- For Storage Foundation Cluster File System for Oracle RAC:
		- # **./installsfcfsrac -ha -configure** *node1 node2* **...** *nodeN*
	- For Veritas Cluster Server:
		- # **./installvcs -configure** *node1 node2* **...** *nodeN*

See the 5.1 Installation for your product.

# Installing 5.1 RP1 using the web-based installer

This section describes how to install 5.1 RP1 using the web-based installer.

# About the Web-based installer

The webinstaller script is used to start and stop the Veritas XPortal Server xprtlwid process. The webinstaller script can also be used to check the status of the XPortal Server.

When the webinstaller script starts the xprtlwid process, the script displays a URL. Use this URL to access the Web-based installer from a Web browser such as Internet Explorer or FireFox.

The Web installer creates log files whenever the Web installer is operating. While the installation processes are operating, the log files are located in a session-based directory under the /var/tmp directory. After the install process completes, the log files are located in the /opt/VRTS/install/logs directory. It is recommended that you keep the files for auditing, debugging, and future use.

The location of the Veritas XPortal Server configuration file is /var/opt/webinstaller/xprtlwid.conf.

## Before using the Veritas Web-based installer

Table 1-13 Web-based installer requirements System **Function** Requirements Must be a supported platform for Veritas product 5.1 RP1 The system(s) where the Veritas products will be installed. Target system Must be the same OS as the system(s) on which to install. The server from which to initiate the installation. The installation media is mounted and accessible from the installation server. Installation server The system on which you run the web  $\vert$  Web browser browser to perform the installation. Administrative system

The Veritas Web-based installer requires the following configuration.

## Starting the Veritas Web-based installer

<span id="page-41-0"></span>This section describes starting the Veritas Web-based installer.

#### <span id="page-42-0"></span>To start the Web-based installer

**1** Start the Veritas XPortal Server process  $\text{xprtlwid},$  on the installation server:

# **./webinstaller start**

The webinstaller script displays a URL.

- 2 On the administrative server, start the Web browser.
- **3** Navigate to the URL displayed from step [1](#page-42-0).
- 4 The browser may display the following message:

Secure Connection Failed

Obtain a security exception for your browser.

5 When prompted, enter  $\text{root}$  and root's password of the installation server.

## Obtaining a security exception on Mozilla Firefox

You may need to get a security exception on Mozilla Firefox.

#### To obtain a security exception

- 1 Click **Or you can add an exception** link.
- 2 Click **Add Exception** button.
- 3 Click **Get Certificate** button.
- 4 Uncheck **Permanently Store this exception checkbox (recommended)**.
- 5 Click **Confirm Security Exception** button.
- 6 Enter root in User Name field and root password of the web server in the Password field.

## Performing a pre-installation check with the Veritas Web-based installer

This section describes performing a pre-installation check with the Veritas Web-based installer.

#### To perform a pre-installation check

1 Start the Web-based installer.

See "Starting the Veritas [Web-based](#page-41-0) installer" on page 42.

2 On the Select a task and a product page, select **Perform a Pre-installation check** from the **Task** drop-down list.

- **3** Indicate the systems on which to perform the precheck. Enter one or more system names, separated by spaces. Click **Validate**.
- 4 The installer performs the precheck and displays the results.
- 5 If the validation completes successfully, click **Next**. The installer prompts you to begin the installation. Click **Yes** to install Veritas product on the selected system. Click **No** to install later.
- 6 Click **Finish**. The installer prompts you for another task.

## Installing products with the Veritas Web-based installer

This section describes installing Veritas product with the Veritas Web-based installer.

### To install Veritas product

- 1 Perform preliminary steps.
- 2 Start the Web-based installer.

See "Starting the Veritas [Web-based](#page-41-0) installer" on page 42.

- 3 On the Select a task and product page, select **Install RP1** from the **Task** drop-down list.
- 4 Select Veritas product or Veritas product High Availability from the Product drop-down list, and click Next.
- 5 On the License agreement page, select whether you accept the terms of the End User License Agreement (EULA). To continue, select **Yes, I agree** and click **Next**.
- 6 Indicate the systems on which to install. Enter one or more system names, separated by spaces. Click **Validate**.
- 7 After the validation completes successfully, click **Next** to install Veritas product on the selected system.

8 For Storage Foundation, click Next to complete the configuration and start the product processes.

For Storage Foundation High Availability, the installer prompts you to configure the cluster.

Note that you are prompted to configure only if the product is not yet configured.

If you select n, you can exit the installer. You must configure the product before you can use Veritas product.

See your Veritas product 5.1 Installation Guide to configure your product.

After the installation completes, the installer displays the location of the log and summary files.If required, view the files to confirm the installation status.

9 Select the checkbox to specify whether you want to send your installation information to Symantec.

<span id="page-44-0"></span>Would you like to send the information about this installation to Symantec to help improve installation in the future?

Click **Finish**. The installer prompts you for another task.

# Prerequisites for upgrading to 5.1 RP1

The following list describes prerequisites for upgrading to the 5.1 RP1 release:

- For any product in the Storage Foundation stack, regardless of your operating system, you must have the 5.1 release installed before you can upgrade that product to the 5.1 RP1 release.
- Each system must have sufficient free space to accommodate patches.

# Supported upgrade paths

This section describes the supported upgrade paths for this release.

- 5.1 to 5.1 RP1
- 5.1 P1 to 5.1 RP1
- 5.1 to 5.1 P1 to 5.1 RP1

# Upgrading 5.1 to 5.1 RP1

This section describes how to upgrade from 5.1 to 5.1 RP1 on a cluster or a standalone system.

■ [Performing](#page-45-0) a full upgrade to 5.1 RP1 on a cluster

Use the procedures to perform a full upgrade to 5.1 RP1 on a cluster that has VCS, SFHA, SFCFS, or SFCFSRAC installed and configured.

- [Performing](#page-56-0) a phased upgrade to 5.1 RP1 on a cluster Use the procedures to perform a phased upgrade to 5.1 RP1 on a cluster that has VCS, SFHA, SFCFS, or SFCFSRAC installed and configured.
- Upgrading Veritas product with the Veritas [Web-based](#page-71-0) installer Use the procedure to upgrade your Veritas product with the Web-based installer.
- [Performing](#page-72-0) a rolling upgrade using the installer Use the procedure to upgrade your Veritas product with a rolling upgrade.
- [Performing](#page-74-0) a rolling upgrade manually

Use the procedure to upgrade your Veritas product manually with the rolling upgrade.

■ Upgrading to 5.1 RP1 on a [standalone](#page-80-0) system

Use the procedure to upgrade to 5.1 RP1 on a system that has SF and VCS installed.

<span id="page-45-0"></span>■ Upgrading to 5.1 RP1 on a system that has [encapsulated](#page-79-0) boot disk Use the procedure to upgrade to 5.1 RP1 on a system that has encapsulated boot disk

## Performing a full upgrade to 5.1 RP1 on a cluster

Performing a full upgrade on a cluster requires stopping cluster failover functionality during the entire procedure. However, if you use SFCFS and Cluster Volume Manager (CVM), the SFCFS and CVM services remain available.

The following are the stages of performing a full upgrade on a cluster:

- Freeze service group operations and stop VCS on the cluster.
- Take the nodes offline and install the software patches.
- Bring the nodes online to restart cluster failover services.

Depending on your cluster's configuration, select one of the following procedures to upgrade to 5.1 RP1:

- [Performing](#page-46-0) a full upgrade to 5.1 RP1 for VCS
- [Performing](#page-46-1) a full upgrade to 5.1 RP1 on a SFHA cluster
- [Performing](#page-48-0) a full upgrade to 5.1 RP1 on a SFCFS cluster
- [Performing](#page-52-0) a full upgrade to 5.1 RP1 on an SFCFS RAC cluster

## <span id="page-46-0"></span>Performing a full upgrade to 5.1 RP1 for VCS

The following procedure describes performing a full upgrade on a VCS cluster.

You need to make sure that IPv4RouteOptions attribute is configured, otherwise network connection may be interrupted.

See "While upgrading the VCS stack, [reconfiguration](#page-25-0) of MultiNICA [IPv4RouteOptions](#page-25-0) attribute is required" on page 26.

#### To upgrade VCS

1 Review the installation prerequisites.

See ["Prerequisites](#page-44-0) for upgrading to 5.1 RP1" on page 45.

2 Check the readiness of the nodes where you plan to upgrade. Start the pre-upgrade check:

```
# ./installrp -precheck -rsh node1 node2 ... nodeN
```
See "About the new [installrp](#page-30-0) script" on page 31.

- 3 Resolve any issues that the precheck finds.
- 4 Start the upgrade:

# **./installrp** *node1 node2* **...** *nodeN*

- <span id="page-46-1"></span>5 After the upgrade, review the log files.
- 6 Verify the upgrade.

See ["Verifying](#page-83-0) software versions" on page 84.

## Performing a full upgrade to 5.1 RP1 on a SFHA cluster

The following procedure describes performing a full upgrade on a SFHA and VCS cluster.

#### To perform a full upgrade to 5.1 RP1 on a SFHA cluster

- 1 Log in as superuser.
- 2 Verify that  $\sqrt{\text{opt}/\text{VRTS}}/\text{bin}$  is in your PATH so that you can execute all product commands.
- 3 Make the VCS configuration writable on a node that is being upgraded:

```
# haconf -makerw
```
4 Freeze the HA service group operations. Enter the following command on each node, if you selected a group of nodes on which to upgrade the operating system:

# **hasys -freeze -persistent** *nodename*

5 Make the VCS configuration read-only:

```
# haconf -dump -makero
```
- <span id="page-47-0"></span>6 Close any instance of VCS GUI that is running on the node.
- 7 Stop VCS:

```
# hastop -local
```
8 Stop the VCS command server:

```
# ps -ef | grep CmdServer
# kill -9 pid_of_CmdServer
```
<span id="page-47-1"></span>where *pid\_of\_CmdServer* is the process ID of CmdServer.

9 Stop cluster fencing, GAB, and LLT.

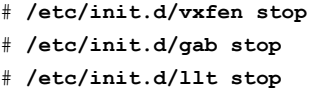

10 If required, upgrade the OS.

See "System [Requirements"](#page-7-0) on page 8.

See the appropriate OS documentation for the procedures.

11 Repeat step [7](#page-47-0) through step [9](#page-47-1) if the system reboots after upgrading the operating system. You need to perform this to stop the components that started by the init scripts, if any.

12 Mount the 5.1 RP1 product disc and navigate to the folder that contains the installation program. Enter the installrp script. If ssh key authentication is configured then enter:

# **./installrp** *node1 node2*

If ssh is not configured then enter:

# **./installrp -rsh** *node1 node2*

where *node1* and *node2* are nodes which are to be upgraded.

- 13 After all of the nodes in the cluster are upgraded, shut down and reboot each of the nodes. After the nodes come up, application failover capability is available.
- 14 Make the VCS configuration writable again from any node:

```
# haconf -makerw
```
15 Unfreeze the service group operations on each node:

```
# hasys -unfreeze -persistent nodename
```
<span id="page-48-0"></span>16 Make the VCS configuration read-only:

```
# haconf -dump -makero
```
## Performing a full upgrade to 5.1 RP1 on a SFCFS cluster

The following procedure describes performing a full upgrade on an SFCFS cluster.

#### To perform a full upgrade to 5.1 RP1 on an SFCFS cluster

- 1 Log in as superuser.
- 2 Verify that /opt/VRTS/bin is in your PATH so that you can execute all product commands.
- 3 From any node in the cluster, make the VCS configuration writable:

# **haconf -makerw**

4 Enter the following command to freeze HA service group operations on each node:

# **hasys -freeze -persistent** *nodename*

5 Make the configuration read-only:

```
# haconf -dump -makero
```
- 6 Determine if each node's root disk is under VxVM control and proceed as follows.
	- Check if each node's root disk is under VxVM control·

# **df -v /**

The root disk is under VxVM control if /dev/vx/dsk/rootvol is listed as being mounted as the root (/) file system. If so, unmirror and unencapsulate the root disk as described in the following steps:

■ Use the vxplex command to remove all the plexes of the volumes rootvol, swapvol, usr, var, opt and home that are on disks other than the root disk. For example, the following command removes the plexes mirrootvol-01, and mirswapvol-01 that are configured on a disk other than the root disk:

```
# vxplex -o rm dis mirrootvol-01 mirswapvol-01
```
Do not remove the plexes on the root disk that correspond to the original disk partitions.

■ Enter the following command to convert all the encapsulated volumes in the root disk back to being accessible directly through disk partitions instead of through volume devices.

# **/etc/vx/bin/vxunroot**

Following the removal of encapsulation, the system is rebooted from the unencapsulated root disk.

7 On each node, enter the following command to check if any Storage Checkpoints are mounted:

# mount | grep vxfs

If any Storage Checkpoints are mounted, on each node in the cluster unmount all Storage Checkpoints.

```
# umount /checkpoint_name
```
8 On each node, enter the following command to check if any VxFS file systems are mounted:

```
# mount | grep vxfs
```
If any VxFS file systems are present, on each node in the cluster unmount all of the VxFS file systems:

```
# umount /filesystem
```
Note: If file system is CFS mounted then use efsumount command.

- 9 If you have created any Veritas Volume Replicator (VVR) replicated volume groups (RVGs) on your system, perform the following steps:
	- Stop all applications that are involved in replication. For example, if a data volume contains a file system, unmount it.
	- Use the vxrvg stop command to stop each RVG individually:

```
# vxrvg -g diskgroup stop rvg_name
```
■ On the Primary node, use the vxrlink status command to verify that all RLINKs are up-to-date:

```
# vxrlink -g diskgroup status rlink_name
```
Caution: To avoid data corruption, do not proceed until all RLINKs are up-to-date.

10 Stop activity to all VxVM volumes.

For example, stop any applications such as databases that access the volumes, and unmount any file systems that have been created on the volumes

11 Stop all VxVM volumes by entering the following command for each disk group on master node:

# **vxvol -g** *diskgroup* **stopall**

Verify that no volumes remain open:

```
# vxprint -Aht -e v_open
```
12 Stop VCS:

# **hastop -all**

13 On each node, stop the VCS command server:

```
# ps -ef | grep CmdServer
# kill -9 pid_of_CmdServer
```
where *pid\_of\_CmdServer* is the process ID of CmdServer.

14 If ODM is installed and port 'd' is up. Stop ODM service using the following command:

```
# /etc/init.d/vxodm stop
```
- 15 On each node, stop cluster fencing, GAB, and LLT.
	- # **/etc/init.d/vxfen stop** # **/etc/init.d/gab stop**
	- # **/etc/init.d/llt stop**
- 16 If required, apply the OS kernel patches.
- 17 Mount the 5.1 RP1 product disc and navigate to the folder that contains the installation program. Enter the installrp script. If ssh key authentication is configured then enter:
	- # **./installrp** *node1 node2*

If ssh is not configured then enter:

# **./installrp -rsh** *node1 node2*

where *node1* and *node2* are nodes which are to be upgraded.

- 18 After all of the nodes in the cluster are upgraded, shut down and reboot each of the upgraded nodes. After the nodes come back up, application failover capability is available.
- 19 If necessary, reinstate any missing mount points in the /etc/filesystems file on each node.
- 20 Make the VCS configuration writable again from any node:

# **haconf -makerw**

- 21 Enter the following command on each node to unfreeze HA service group operations:
	- # **hasys -unfreeze -persistent** *nodename*
- 22 Make the configuration read-only:
	- # **haconf -dump -makero**
- 23 Bring the CVM service group online on each node:
	- # **hagrp -online cvm -sys** *nodename*
- 24 Restart all the volumes by entering the following command on the master node, for each disk group:

# **vxvol -g** *diskgroup* **startall**

25 If you stopped any RVGs in step 10, restart each RVG:

# **vxrvg -g** *diskgroup* **start** *rvg\_name*

26 Remount all VxFS file systems on all nodes:

# **mount /***filesystem*

<span id="page-52-0"></span>27 Remount all Storage Checkpoints on all nodes:

# **mount /***checkpoint\_name*

### Performing a full upgrade to 5.1 RP1 on an SFCFS RAC cluster

To prepare for a full upgrade to 5.1 RP1 on a SFCFS RAC cluster

- 1 Log in as superuser.
- 2 Verify that /opt/VRTS/bin is in your PATH so you can execute all product commands.
- 3 Stop the applications that are not managed by VCS. Use native application commands to stop the application.
- 4 Stop Oracle Clusterware.
	- # **/etc/init.d/init.crs stop**

5 Stop high-availability cluster operations. This command can be executed from any node in the cluster, and stops cluster operations on all the nodes.

```
# hastop -all
```
6 Check if each node's root disk is under VxVM control by running this command:

# **df -v /**

- 7 The root disk is under VxVM control if /dev/vx/dsk/rootvol is listed as being mounted as the root (/) file system. If so, unmirror and unencapsulate the root disk as described in the following steps:
	- Use the vxplex command to remove all the plexes of the volumes rootvol, swapvol, usr, var, opt and home that are on disks other than the root disk. For example, the following command removes the plexes mirrootvol-01, and mirswapvol-01 that are configured on a disk other than the root disk:

```
# vxplex -o rm dis mirrootvol-01 mirswapvol-01
```
Do not remove the plexes on the root disk that correspond to the original disk partitions.

■ Enter the following command to convert all the encapsulated volumes in the root disk back to being accessible directly through disk partitions instead of through volume devices.

# **/etc/vx/bin/vxunroot**

Following the removal of encapsulation, the system is rebooted from the unencapsulated root disk.

8 Use the following command to check if any VxFS file systems or Storage Checkpoints are mounted:

```
# df -T | grep vxfs
```
9 Unmount all file systems:

# **umount /***filesystem*

- 10 Check if the VEA service is running:
	- # **/opt/VRTS/bin/vxsvcctrl status**
- 11 If the VEA service is running, stop it:
	- # **/opt/VRTS/bin/vxsvcctrl stop**
- 12 If there are still disk groups that are imported at this time then proceed with the remaining steps. Otherwise, skip to the procedure to upgrade the Veritas software.
- 13 Stop activity to all VxVM volumes. For example, stop any applications such as databases that access the volumes, and unmount any file systems that have been created on the volumes.
- 14 Stop all VxVM volumes by entering the following command for each disk group:

# **vxvol -g diskgroup stopall**

15 To verify that no volumes remain open, use the following command:

```
# vxprint -Aht -e v_open
```
- 16 Disable the startup scripts before upgrading the operating system.
	- # **insserv -r vcs** # **insserv -r vxodm** # **insserv -r vxfen** # **insserv -r vxgms** # **insserv -r vxglm** # **insserv -r gab** # **insserv -r llt**
- **17** Upgrade the operating system. For instructions, see the operating system documentation.

#### To upgrade Storage Foundation Cluster File System for Oracle RAC

- 1 Mount the 5.1 RP1 product disc and navigate to the folder that contains the installation program.
- 2 Change to the top-level directory on the disc:

# **cd /mnt/cdrom**

3 Invoke the installrp command from one of your cluster nodes:

```
# ./installrp node1 node2 ... nodeN
```
- 4 After the initial system checks are complete, press Return to start the requirement checks.
- 5 When the Upgrade is complete, note the locations of the summary, log, and response files indicated by the installer.
- 6 Shut down and reboot the systems.
- 7 Upgrade Oracle RAC, if required.
- 8 Relink the Oracle's ODM library with Veritas ODM library.
	- For Oracle RAC 10g:
		- Change to the \$ORACLE\_HOME/lib directory:

# **cd \$ORACLE\_HOME/lib**

■ Back up libodm10.so file.

```
# mv libodm10.so libodm10.so.oracle-`date '+%m_%d_%y-%H_%M_%S'`
```
- Link libodm10.so file with the Veritas ODM library:
	- # **ln -s /opt/VRTSodm/lib64/libodm.so libodm10.so**
- For Oracle 11g:
	- Change to the \$ORACLE\_HOME/lib directory:
		- # **cd \$ORACLE\_HOME/lib**
	- Back up libodm11.so file.
		- # **mv libodm11.so libodm11.so.oracle-`date '+%m\_%d\_%y-%H\_%M\_%S'`**
	- Link libodm10.so file with the Veritas ODM library:
		- # **ln -s /opt/VRTSodm/lib64/libodm.so libodm11.so**

#### To bring the upgraded cluster online and restore components

- 1 If you need to re-encapsulate and mirror the root disk on each of the nodes, follow the procedures in the "Administering Disks" chapter of the *Veritas Volume Manager Administrator's Guide*.
- 2 If necessary, reinstate any missing mount points in the /etc/fstab file on each node.
- 3 If any VCS configuration files need to be restored, stop the cluster, restore the files to the /etc/VRTSvcs/conf/config directory, and restart the cluster.
- 4 Restart all the volumes by entering the following command for each disk group:

# **vxvol -g** *diskgroup* **startall**

5 Remount all VxFS file systems on all nodes:

# **mount /***filesystem*

<span id="page-56-0"></span>6 Start the applications that are not managed by VCS. Use native application commands to start the applications.

## Performing a phased upgrade to 5.1 RP1 on a cluster

Performing a phased upgrade on a cluster requires stopping cluster failover functionality during the entire procedure. However, if you use SFCFS and Cluster Volume Manager (CVM), the SFCFS and CVM services remain available.

The following are the stages of performing a phased upgrade on a cluster:

- Freeze service group operations and stop VCS on the cluster.
- Select a group of one or more cluster nodes to upgrade (group A), and leave a group of one or more nodes running (group B).
- Take offline the nodes in group A and install the software patches on those nodes.
- Take offline the nodes in group B and bring online the nodes in group A to restart cluster failover services.
- Upgrade the nodes in group B, then bring those nodes online to join. The cluster is fully restored.

Depending on your cluster's configuration, select one of the following procedures to upgrade to 5.1 RP1:

- [Performing](#page-56-1) a phased upgrade to 5.1 RP1 for VCS
- <span id="page-56-1"></span>■ [Performing](#page-59-0) a phased upgrade to 5.1 RP1 on an SFHA cluster
- [Performing](#page-61-0) a phased upgrade to 5.1 RP1 on an SFCFS cluster
- [Performing](#page-66-0) a phased upgrade to 5.1 RP1 on an SFCFSRAC cluster

### Performing a phased upgrade to 5.1 RP1 for VCS

The following procedure describes performing a phased upgrade for VCS.

#### To perform a phased upgrade to 5.1 RP1 on a VCS cluster

- 1 Log in as superuser.
- 2 Verify that /opt/VRTS/bin is in your PATH so that you can execute all product commands.
- 3 Switch the failover service groups from group A to the nodes on group B.

```
# hagrp -switch service_group -to nodename
```
4 Make the VCS configuration writable on a node that is being upgraded:

# **haconf -makerw**

5 Freeze the high availability service group operations. Enter the following command on each node, if you selected a group of nodes on which to upgrade the operating system:

```
# hasys -freeze -persistent nodename
```
<span id="page-57-0"></span>6 Make the VCS configuration read-only:

```
# haconf -dump -makero
```
- 7 Close any instances of the VCS GUI that is running on the node.
- 8 If required, apply the operating system kernel patches on the nodes in the selected group.
- 9 Before you begin the upgrade, you can check the readiness ofthe nodes where you plan to upgrade. The command to start the pre-upgrade check is:
	- # **./installrp -precheck** *node1 node2* **...** *nodeN*

where node1 is galaxy and node2 is nebula. For example, you want to use RSH:

# **./installrp -precheck -rsh galaxy nebula**

The program proceeds in a noninteractive mode to examine the systems for licenses, filesets, disk space, system-to-system communications, etc.

10 Review the output as the program displays the results of the check and saves the results of the check in a log file.

<span id="page-58-0"></span>11 On group A, start the upgrade using the installrp program.

```
# ./installrp node1 node2 ... nodeN
```
Before you perform this step, make sure all your nodes meet the prerequisites, and all the issues reported by above pre-check process have been resolved.

See ["Prerequisites](#page-44-0) for upgrading to 5.1 RP1" on page 45.

12 Take the service groups offline on the nodes that belong to group B.

```
# hagrp -offline service_group -any
```
- 13 Stop VCS, I/O fencing, GAB, and LLT on the nodes that you plan to upgrade next.
	- Stop VCS on each node in the selected group:

# **hastop -local**

■ Stop the VCS command server:

# **ps -ef | grep CmdServer** # **kill -9** *pid\_of\_CmdServer*

where *pid* of *CmdServer* is the process ID of CmdServer.

- Stop cluster fencing, GAB, and LLT.
	- # **/etc/init.d/vxfen stop**
	- # **/etc/init.d/gab stop**
	- # **/etc/init.d/llt stop**
- 14 Reboot the nodes you have upgraded, after the nodes come up, on the nodes that you have rebooted, seed the nodes.

```
# gabconfig -xc
```
15 Make the VCS configuration writable again from any node in the selected group:

```
# haconf -makerw
# hasys -unfreeze -persistent nodename
```
16 Make the VCS configuration read-only:

```
# haconf -dump -makero
```
17 Online service groups to the original node:

```
# hagrp -online service_group -sys nodename
```
18 Repeat step [7](#page-57-0) to step [11](#page-58-0) to upgrade the nodes in group B, then use the following command to reboot them:

# /sbin/shutdown -r now

<span id="page-59-0"></span>The nodes in the group B join the nodes in the first subcluster.

## Performing a phased upgrade to 5.1 RP1 on an SFHA cluster

The following procedure describes performing a phased upgrade on an SFHA cluster.

#### To perform a phased upgrade to 5.1 RP1 on an SFHA cluster

- 1 Log in as superuser.
- 2 Verify that  $\sqrt{\text{opt}/\text{VRTS}}/\text{bin}$  is in your PATH so that you can execute all product commands.
- 3 Switch the service group to another node that is running.

# **hagrp -switch** *service\_group* **-to** *nodename*

- 4 Make the VCS configuration writable on a node that is being upgraded:
	- # **haconf -makerw**
- 5 Freeze the HA service group operations. Enter the following command on each node, if you selected a group of nodes on which to upgrade the operating system:

# **hasys -freeze -persistent** *nodename*

6 Make the VCS configuration read-only:

# **haconf -dump -makero**

- <span id="page-59-1"></span>7 Close any instance of VCS GUI that is running on the node.
- 8 Select the group of nodes that are to be upgraded first, and follow step [9](#page-59-1) through step [19](#page-61-1) for these nodes.
- 9 Stop VCS on each node in the selected group:

```
# hastop -local
```
10 Stop the VCS command server:

# **ps -ef | grep CmdServer** # **kill -9** *pid\_of\_CmdServer*

where *pid* of CmdServer is the process ID of CmdServer.

<span id="page-60-0"></span>11 Stop cluster fencing, GAB, and LLT.

# **/etc/init.d/vxfen stop**

- # **/etc/init.d/gab stop**
- # **/etc/init.d/llt stop**
- 12 If required, apply the OS kernel patches on the nodes in the selected group. See "System [Requirements"](#page-7-0) on page 8.
- 13 Repeat step [9](#page-59-1) through step [11](#page-60-0) if the system reboots after upgrading the operating system. You need to perform this to stop the components that started by the init scripts, if any.
- 14 Before you begin the upgrade, you can check the readiness of the nodes where you plan to upgrade. The command to start the pre-upgrade check is:

# **./installrp -precheck [-rsh]** *node1 node2* **...** *nodeN*

where *node1* is galaxy and *node2* is nebula, for example:

# **./installrp -precheck -rsh galaxy nebula**

The program proceeds in a noninteractive mode to examine the systems for licenses, filesets, disk space, system-to-system communications, etc.

- 15 After all of the nodes in the selected group are upgraded, shut down and reboot each of the nodes. After the nodes come up, application failover capability is available for that group of nodes.
- 16 Make the VCS configuration writable again from any node in the selected group:

```
# haconf -makerw
```
17 Unfreeze the service group operations on each node for which you upgraded the operating system:

```
# hasys -unfreeze -persistent nodename
```
18 Make the VCS configuration read-only:

```
# haconf -dump -makero
```
<span id="page-61-1"></span>19 Switch the service group to the original node:

```
# hagrp -switch service_group -to nodename
```
<span id="page-61-0"></span>20 Repeat step [9](#page-59-1) through step [19](#page-61-1) for the second group of nodes.

## Performing a phased upgrade to 5.1 RP1 on an SFCFS cluster

The following procedure describes performing a phased upgrade on an SFCFS cluster.

#### To perform a phased upgrade to 5.1 RP1 on an SFCFS cluster

- 1 Log in as superuser.
- 2 Verify that /opt/VRTS/bin is in your PATH so that you can execute all product commands.
- 3 If you have a failover service group, switch the service group to another node that is running.

```
# hagrp -switch service_group -to nodename
```
- 4 From any node in the cluster, make the VCS configuration writable:
	- # **haconf -makerw**
- 5 Enter the following command to freeze HA service group operations on each node:

# **hasys -freeze -persistent** *nodename*

6 Make the configuration read-only:

```
# haconf -dump -makero
```
- 7 Determine if each node's root disk is under VxVM control and proceed as follows.
	- Check if each node's root disk is under VxVM control:

```
# df -v /
```
The root disk is under VxVM control if /dev/vx/dsk/rootvol is listed as being mounted as the root (/) file system. If so, unmirror and unencapsulate the root disk as described in the following steps:

**■** Use the  $v_{\text{xplex}}$  command to remove all the plexes of the volumes rootvol, swapvol, usr, var, opt and home that are on disks other than the root disk. For example, the following command removes the plexes mirrootvol-01, and mirswapvol-01 that are configured on a disk other than the root disk:

```
# vxplex -o rm dis mirrootvol-01 mirswapvol-01
```
Do not remove the plexes on the root disk that correspond to the original disk partitions.

■ Enter the following command to convert all the encapsulated volumes in the root disk back to being accessible directly through disk partitions instead of through volume devices.

# **/etc/vx/bin/vxunroot**

Following the removal of encapsulation, the system is rebooted from the unencapsulated root disk.

- <span id="page-62-0"></span>8 Select a group of nodes that are to be upgraded first, and follow step [9](#page-62-0) through step [30](#page-65-0) for these nodes.
- 9 On each node in the selected group, enter the following command to check if any Storage Checkpoints are mounted:

# **mount | grep vxfs**

If any Storage Checkpoints are mounted, on each node in the selected group unmount all Storage Checkpoints.

```
# umount /checkpoint_name
```
Note: If file system is CFS mounted then take group offine on the node or it will be unmounted when you stop HA in step [14](#page-63-0).

10 On each node in the selected group, enter the following command to check if any VxFS file systems are mounted:

```
# mount | grep vxfs
```
If any VxFS file systems are present, on each node in the selected group unmount all of the VxFS file systems:

# **umount /***filesystem*

- <span id="page-63-1"></span>11 If you have created any Veritas Volume Replicator (VVR) replicated volume groups (RVGs) on your system, perform the following steps:
	- Stop all applications that are involved in replication. For example, if a data volume contains a file system, unmount it.
	- Use the vxrvg stop command to stop each RVG individually:

```
# vxrvg -g diskgroup stop rvg_name
```
■ On the Primary node, use the vxrlink status command to verify that all RLINKs are up-to-date:

# **vxrlink -g** *diskgroup* **status** *rlink\_name*

Caution: To avoid data corruption, do not proceed until all RLINKs are up-to-date.

12 Stop activity to all VxVM volumes.

For example, stop any applications such as databases that access the volumes, and unmount any file systems that have been created on the volumes.

<span id="page-63-0"></span>13 To verify that no volumes remain open, enter the following command:

```
# vxprint -Aht -e v_open
```
<span id="page-63-2"></span>14 Stop VCS on each node in the selected group:

# **hastop -local**

15 Stop the VCS command server:

# **ps -ef | grep CmdServer** # **kill -9** *pid\_of\_CmdServer*

where *pid\_of\_CmdServer* is the process ID of CmdServer.

- 16 Stop cluster ODM,VXFEN, GAB, and LLT. If odm is installed in port 'd' is up. Stop odm service using
	- # **/etc/init.d/vxodm stop**
	- # **/etc/init.d/vxfen stop**
	- # **/etc/init.d/gab stop**
	- # **/etc/init.d/llt stop**
- <span id="page-64-0"></span>17 If required, apply the OS kernel patches on the nodes in the selected group.
- 18 Mount the 5.1RP1 product disc and navigate to the folder that contains the installation program. On the first half of the cluster, enter the installrp script
	- If ssh key authentication is configured then run

# **./installrp** *node1 node2*

■ If ssh is not configured then run

```
# ./installrp -rsh node1 node2
```
where *node1* and *node2* are nodes which are to be upgraded.

19 On the second group of nodes, stop the failover service group. Downtime starts for failover service groups.

```
# hagrp -offline failover_service_group
```
Stop VCS on each node in the second group of nodes:

# **hastop -local**

Note: If HA is not stopped then after rebooting the first set of upgraded nodes, those will try to join the cluster and it will fail to join.

- <span id="page-64-1"></span>20 After all of the nodes in the selected group are upgraded, shut down and reboot each of the upgraded nodes. After the nodes come back up, application failover capability is available for that group.
- 21 If necessary, reinstate any missing mount points in the /etc/filesystems file on each node.
- 22 Make the VCS configuration writable again from any node in the selected group:

```
# haconf -makerw
```
23 Enter the following command on each node in the selected group to unfreeze HA service group operations:

```
# hasys -unfreeze -persistent nodename
```
24 Make the configuration read-only:

```
# haconf -dump -makero
```
25 Switch the failover service group to another node that is running:

# **hagrp -switch** *service\_group* **-to** *nodename*

26 Bring the CVM service group online on each node in the selected group:

```
# hagrp -online cvm -sys nodename
```
27 If required start all the volumes by entering the following command for each disk group:

```
# vxvol -g diskgroup startall
```
28 If you stopped any RVGs in step [11](#page-63-1), restart each RVG:

# **vxrvg -g** *diskgroup* **start** *rvg\_name*

- <span id="page-65-0"></span>29 Remount all VxFS file systems on all nodes in the selected group:
	- # **mount /filesystem**
- 30 Remount all Storage Checkpoints on all nodes in the selected group:

```
# mount /checkpoint_name
```
31 Repeat step [15](#page-63-2) to step [18](#page-64-0) and step [21](#page-64-1) to step [30](#page-65-0) for the second group of nodes.

## <span id="page-66-0"></span>Performing a phased upgrade to 5.1 RP1 on an SFCFSRAC cluster

To perform a phased upgrade to 5.1 RP1 on an SFCFSRAC cluster

1 Switch failover groups from the first half of the cluster, for example, node1, node2 to the second half of the cluster, for example node3 and node4.

```
# hagrp -switch failover_group -to node3
# hagrp -switch failover_group -to node4
```
2 On the first half of the cluster, log in as the Oracle user and shut down the instances:

```
$ srvctl stop instance -d database_name -i instance_name
```
- 3 On the first half of the cluster, stop all applications that are not configured under VCS. Use native application commands to stop the application.
- 4 On the first half of the cluster, unmount the VxFS and CFS file systems that are not manged by VCS.
	- Make sure that no processes are running which make use of mounted shared file system or shared volumes. To verify that no processes use the VxFS or CFS mount point:

# **mount | grep vxfs** # **fuser -cu /***mount\_point*

■ Unmount the VxFS or CFS file system:

# **umount /***mount\_point*

5 On first half of the cluster, stop all VxVM and CVM volumes (for each diskgroup) that are not managed by VCS:

```
# vxvol -g disk_group stopall
```
Verify that no volumes remain open:

# **vxprint -Aht -e v\_open**

6 On the first half of the cluster, take all the VCS service groups offline:

# **hagrp -offline** *group\_name* **-sys** *node1* # **hagrp -offline** *group\_name* **-sys** *node2* **7** Verify that all the VCS service groups are offline on the first half of the nodes in the cluster:

```
# hagrp -state group_name
```
8 Freeze the nodes in the first half of the cluster:

```
# haconf -makerw
# hasys -freeze -persistent node1
# hasys -freeze -persistent node2
# haconf -dump -makero
```
9 Verify that only ports a, b, d, and h are open:

```
# gabconfig -a
GAB Port Memberships
=======================================================
Port a gen 6b5901 membership 01
Port b gen 6b5904 membership 01
Port d gen 6b5907 membership 01
Port h gen ada40f membership 01
```
- 10 On first half of the cluster, upgrade the operating system, if applicable.
- 11 On the first half of the cluster, upgrade SFCFS RAC 5.1 RP1:

# **./installrp** *node1 node2*

Note: After you complete the upgrade of the first half of the cluster, no GAB ports will be shown in the output when you run the gabconfig -a command.

- 12 On the first half of the cluster, relink the ODM library with Oracle.
- 13 On the second half of the cluster, log in as the Oracle user on one of the nodes and shut down the instances:

\$ **srvctl stop instance -d database\_name -i** *instance\_name*

Note: The downtime starts now.

14 On the second half of the cluster, stop all applications that are not configured under VCS. Use native application commands to stop the application.

- 15 On the second half of the cluster, unmount the VxFS or CFS file systems that are not manged by VCS.
	- Make sure that no processes are running that make use of mounted shared file system or shared volumes. To verify that no processes use the VxFS or CFS mount point:
		- # **mount | grep vxfs** # **fuser -cu /***mount\_point*
	- Unmount the VxFS file system:
		- # **umount /***mount\_point*
- 16 On the second half of the cluster, stop all VxVM and CVM volumes (for each disk group) that are not managed by VCS:

```
# vxvol -g disk_group stopall
```
Verify that no volumes remain open:

# **vxprint -Aht -e v\_open**

17 On the second half of the cluster, unfreeze all the VCS service groups:

```
# haconf -makerw
# hagrp -unfreeze group_name -persistent
# haconf -dump -makero
```
18 On the second half of the cluster, take all the VCS service groups offline:

```
# hagrp -offline group_name -sys node3
# hagrp -offline group_name -sys node4
```
19 Verify that all the VCS service groups are offline on the second half of the cluster:

# **hagrp -state** *group\_name*

20 Stop VCS on the second half of the cluster:

```
# hastop -local
```
- 21 On the second half of the cluster, stop the following SFCFS RAC modules: vxfen, vxglm,vxgms,vxODM, VCS, GAB, and LLT
	- # **/etc/init.d/vxglm stop** # **/etc/init.d/vxodm stop** # **/etc/init.d/vxgms stop** # **/etc/init.d/vxfen stop** # **/etc/init.d/gab stop** # **/etc/init.d/llt stop**
- 22 Restart the nodes in the first half of the cluster.

When the nodes in the first half of the cluster come up, no GAB ports will be shown in the output of the gabconfig  $-a$  command.

```
# shutdown -r now
```
23 On first half of the cluster, force GAB to form a cluster after the upgraded nodes reboot.

```
# gabconfig -x
```
After GAB seeds the cluster membership, the GAB ports a, b, d and h will appear in the gabconfig  $-a$  command output.

24 On first half of the cluster, start SFCFS RAC:

```
# cd /opt/VRTS/install
# ./installsfcfsrac -start node1 node2
```
25 On first half of the cluster, unfreeze the nodes:

```
# haconf -makerw
# hasys -unfreeze -persistent node1
# hasys -unfreeze -persistent node2
# haconf -dump -makero
```
- 26 On the first half of the cluster, bring the VCS service groups online.
	- For parallel service groups:
		- # **hagrp -online** *group\_name* **-sys** *node1*
		- # **hagrp -online** *group\_name* **-sys** *node2*
	- For failover service groups:

# **hagrp -online** *group\_name* **-any**

Note: The downtime ends here.

Once the cvm service group comes online, the GAB ports v, w, and f come online; all the service groups pertaining to the CFS mounts also come online automatically. The failover service groups must be brought online manually using the above command.

- 27 On the first half of the cluster, manually mount the VxFS or CFS file systems that are not managed by VCS.
- 28 On the first half of the cluster, start all applications that are not managed by VCS.

Use native application commands to start the applications.

- 29 On the second half of the cluster, upgrade the operating system, if applicable. Before you upgrade the operating system on the second half of the cluster, perform the following steps to ensure that LLT, GAB, fencing, and VCS do not start automatically after rebooting the systems:
	- For RHEL:

```
# chkconfig llt off
# chkconfig gab off
# chkconfig vxfen off
# chkconfig vxglm off
# chkconfig vxgms off
# chkconfig vxodm off
# chkconfig vcs off
```
■ For SLES:

```
# insserv -r llt
# insserv -r gab
# insserv -r vxfen
# insserv -r vxglm
# insserv -r vxgms
# insserv -r vxodm
# insserv -r vcs
```
30 On the second half of the cluster, upgrade SFCFSRAC:

```
# ./installrp node3 node4
```
31 On the second half of the cluster, relink the ODM library with Oracle.

When the nodes in the second half of the cluster come up, all the GAB ports a, b, d, h, v,w and f will be online. All the CFS mount service groups also come online automatically.

# **shutdown -r now**

- 32 Restart the nodes in the second half of the cluster.
- 33 On the second half of the cluster, manually mount the VxFS and CFS file systems that are not manged by VCS.
- <span id="page-71-0"></span>34 On the second half of the cluster, start all applications that are not managed by VCS. Use native application commands to start the applications.

## Upgrading Veritas product with the Veritas Web-based installer

This section describes upgrading Veritas product with the Veritas Web-based installer. The installer detects and upgrades the product that is currently installed on the specified system or systems. If you want to upgrade to a different product, you may need to perform additional steps.

#### Note: Upgrading SF Oracle RAC with the Web-based installer is not supported.

#### To upgrade Veritas product

- 1 Perform the required steps to save any data that you wish to preserve. For example, take back-ups of configuration files.
- 2 Start the Web-based installer.

See "Starting the Veritas [Web-based](#page-41-0) installer" on page 42.

3 Select **Install RP1**.

The installer detects the product that is installed on the specified system.

- 4 Indicate the systems on which to upgrade. Enter one or more system names, separated by spaces. Click **Validate**.
- 5 Click **Next** to complete the upgrade.

After the upgrade completes, the installer displays the location of the log and summary files. If required, view the files to confirm the installation status.

6 Click **Finish**. After the upgrade, if the product is not configured, the web-based installer asks: "Do you want to configure this product?" If the product is already configured, it will not ask any questions.
If you are upgrading from 4.x, you may need to create new VCS accounts if you used native operating system accounts.

# Performing a rolling upgrade using the installer

You can use rolling upgrades to upgrade one product from a release to the next with minimal application downtime.

### About rolling upgrades

You can use rolling upgrades to upgrade one product from a release to the next. Rolling upgrades require less downtime. Rolling upgrades are not compatible with phased upgrades. Do not perform "mixed" rolling upgrades with phased upgrades.

Rolling upgrades take two discrete phases. In the first, you upgrade the kernel packages with exception of VCS packages and agent packages. In the second, you upgrade the non-kernel packages, which are VCS packages and agents packages.

You can perform a rolling upgrade for the following products:

- Veritas Cluster Server
- Storage Foundation and High Availability
- Storage Foundation Cluster File System
- Storage Foundation Cluster File System and High Availability
- Storage Foundation Cluster File System for Oracle RAC

You can perform a rolling upgrade from 5.1 to 5.1 RP1 or from 5.1 P1 to 5.1 RP1.

### Prerequisites for a rolling upgrades

Meet the following prerequisites before performing a rolling upgrade:

- Make sure that the product you want to upgrade supports rolling upgrades.
- Split up your clusters into sub-clusters for the purpose of upgrade. A sub-cluster can include one or more nodes. This division helps to keep service groups running during the upgrade.
- Make sure you logged in as superuser and have the media mounted.
- VCS must be running before performing the rolling upgrade.
- For SFCFSRAC stop CRS before upgrading Kernel packages on any node.

### Performing a rolling upgrade on kernel packages: phase 1

Note that in the following instructions that a sub-cluster can represent one or more nodes in a full cluster, but is represented by nodeA.

### <span id="page-73-0"></span>To perform the rolling upgrade on kernel packages: phase 1

1 On the first sub-cluster, start the installer for the rolling upgrade with the -upgrade kernelpkgs option.

./installrp -upgrade kernelpkgs nodeA

Review the EULA, if you accept its terms, enter **y** to proceed.

- 2 Note that if the boot-disk is encapsulated, then you do not need to perform an unencapsulation for upgrades.
- 3 Note the installation log location. The installer checks system communications, package versions, product versions, and completes prechecks. It then upgrades applicable kernel patches.
- <span id="page-73-1"></span>4 The installer further replaces kernel components. Review the output.
- 5 The installer starts processes and brings all the service groups online.
- 6 Repeat step [1](#page-73-0) to [5](#page-73-1) on the second subcluster.

### Performing a rolling upgrade on non-kernel packages: phase  $\mathbf{2}$

You now upgrade the non-kernel packages..

### To perform the rolling upgrade on non-kernel packages: phase 2

1 Start the installer for the rolling upgrade with the  $-$ upgrade nonkernelpkgs option. Specify all the nodes in the cluster:

./installrp -upgrade nonkernelpkgs nodeA nodeB nodeC...

Review the EULA, if you accept its terms, enter **y** to proceed.

- 2 Note the installation log location. The installer checks system communications, package versions, product versions, and completes prechecks. It verifies completion of phase 1.
- 3 The installer upgrades non-kernel components. Review the output.
- 4 The installer reboots nodes that use encapsulated boot disks.
- 5 The installer starts processes and brings all the service groups online.
- 6 Manually check the cluster's status.
	- # **hastatus -sum**

## Performing a rolling upgrade manually

You can perform a Split stack rolling upgrade—an independent upgrade of CFS/ODM/CVM/LLT/GAB/VXFEN and the VCS Engine ('had').

### Split stack rolling upgrade—an independent upgrade of CFS/ODM/CVM/LLT/GAB/VXFEN and the VCS Engine ('had')

Review the following notes:

- It is possible to conduct Rolling Upgrade of one node at a time.
- Recommended for clusters of any number of nodes and Service Group distributions, including N+1 configurations.
- Failover Service Groups will incur downtime 2 times, during failover/failback.

### To perform a split stack rolling upgrade—an independent upgrade of CFS/ODM/CVM/LLT/GAB/VXFEN and the VCS engine ('had')

- 1 Consider a four node SFCFSRAC cluster. Identify sub-clusters to be upgraded together. A sub-cluster could even be just one of the nodes of the cluster.
- <span id="page-74-0"></span>2 Review cluster's system list. Confirm that each Service Group will eventually have a target node to run on, when sub-clusters are upgraded in a rolling fashion.
- 3 Verify that  $\sqrt{\text{opt}/\text{VRTS}}/\text{bin}$  and  $\sqrt{\text{opt}/\text{VRTS}}$  of  $\text{bin}$  are added to PATH variable.
- 4 Display the system list:

```
# hagrp -display ServiceGroup -attribute SystemList
```
- <span id="page-75-1"></span>5 On the sub-cluster to be upgraded, run module specific commands as below for LLT, GAB, VXFEN, CVM, CFS, ODM on one of the nodes of the sub-cluster to be upgraded, to get the current protocol version. This version need not be same for all modules.
	- # **lltconfig -W** # **gabconfig -W** # **vxfenconfig -W** # **vxdctl protocolversion** # **fsclustadm protoversion** # **odmclustadm protoversion**
- <span id="page-75-0"></span>6 On the sub-cluster to be upgraded, stop all the applications and resources that are not under VCS control but are still using CVM and CFS stack.
- 7 Switch the failover Service Groups from the sub-cluster to be upgraded, to the other sub-cluster. The following command needs to be run for each affected Service Group on each node where the Service Group is active, on the sub-cluster to be upgraded. You may also specify a target node for a given Service Group, as required. However there is a downtime to the failover Service Groups at this stage as part of the switch.

```
# hagrp -switch ServiceGroup -to target_system_name
```
- 8 Validate that the Service Groups are switched over as desired. In case the switch didn't succeed for any of the Service Groups, the user still has a window available to make any changes to the impacted Service Groups at this stage.
- 9 Unmount all vxfs file systems on the sub-cluster.
- 10 Stop 'had' on the sub-cluster to be upgraded, and switch any remaining failover Service Groups on this sub-cluster atomically.

```
# hastop -local -evacuate
```
Review the following notes:

- If all the Service Groups had switched over in step [6](#page-75-0) itself, the 'evacuate' operation for the above command is idempotent.
- $\blacksquare$  With the above step, it is ensured that if one of the nodes in the remaining sub-cluster goes down at this stage, the Service Groups that have already been moved to the remaining sub-cluster will not attempt to switch back to any of the nodes on the sub-cluster being upgraded. Any pending switches can also occur in this step.
- The parallel Service Groups on the nodes of the sub-cluster to be upgraded are brought down at this stage. They will continue to be available on the remaining sub-cluster.
- $\blacksquare$  CVM, CFS will also be stopped by VCS on the nodes of the sub-cluster being upgraded. They will continue to be available on the remaining sub-cluster.
- <span id="page-76-0"></span>11 Stop applications/resources that are outside VCS control and use VxFS, VxVM.
- **12** Manually update the /etc/vxfenmode and /etc/gabtab files to indicate the protocol version that the corresponding module in the new stack should talk to that on the older stack on each of the nodes. This protocol version is the same as the one obtained in step [5.](#page-75-1) For CVM, CFS and ODM, run the following commands on each of the nodes, to set the protocol version.

```
# vxdctl setversion N
# fsclustadm protoset N
# odmclustadm protoset N
```
where *N* is the protocol version derived in step [5.](#page-75-1)

This step ensures that the sub-clusters consistently communicate at the older protocol version should there be any intermediate node joins/leaves until the entire cluster is explicitly rolled over to communicate at the new version.

For example, for /etc/vxfenmode:

```
# cat /etc/vxfenmode
#
# vxfen mode determines in what mode VCS I/O Fencing should work.
#
# available options:
# scsi3 - use scsi3 persistent reservation disks
# customized - use script based customized fencing
# sybase - use scsi3 disks in kernel but coordinate membership
# with Sybase ASE
# disabled - run the driver but don't do any actual fencing
#
vxfen_mode=disabled
vxfen_protocol_version=10
# cat /etc/gabtab
```

```
/sbin/gabconfig -c -n4 -V33
```
- 13 Stop VXFEN, ODM, GMS, GLM, GAB and LLT in that order, on each of the nodes of the sub-cluster to be upgraded.
- <span id="page-77-0"></span>14 Simultaneously upgrade of all the components except the VCS Engine ('had') on the sub-cluster chosen for upgrade.VCS engine and agent related packages are not upgraded at this stage. CFS, ODM, CVM, GAB, LLT, VXFEN will be upgraded together.
	- Upgrade all the packages with new product version, except VCS and agent related packages on the sub-cluster being upgraded.
	- Re-link oracle in case of SFRAC.
	- Reboot all the nodes in the upgraded sub-cluster.
	- After reboot, the VCS/SFHA or SFCFS stacks on the upgraded sub-cluster should come up automatically.
	- Note that all components (except VCS engine) on the upgraded sub-cluster, will continue to communicate with the nodes of the remaining sub-cluster at the older protocol version at this stage.
	- Switch back the failover Service Groups from the remaining sub-cluster to the upgraded sub-cluster. There is a downtime involved for failover Service Groups during the switch.

```
# hagrp -switch ServiceGroup -to target_system_name
```
- 15 Upgrade the remaining sub-cluster(s) one by one, per above procedure from step [4](#page-74-0) onwards.
- 16 After each of the nodes are upgraded to the new product version, initiate a cluster-wide and across-the-stack rollover of the kernel stack to the new protocol version.
	- LLT are already at new protocol version at the end of step [14.](#page-77-0)
	- Run gabconfig -R on one of the nodes of the cluster being upgraded. This command will block until roll over is complete cluster wide. GAB also quiesces I/Os, which will result in flow control.
	- Run vxfenconfig -R on one of the nodes of the cluster being upgraded. Wait till the command returns.
	- Run vxdctl upgrade on the CVM master node of the cluster being upgraded.
	- Run fsclustadm protoclear to clear the set protocol version on all the nodes in the cluster.
- Run fsclustadm protoupgrade from any node of cluster to upgrade the protocol version across the cluster.
- Run odmclustadm protoclear to clear the set protocol version on all nodes.
- Run odmclustadm protoupgrade on one of the nodes of the sub-cluster being upgraded.

While upgrading odmcluster protocol version, you might see a message like:

```
"Protocol upgrade precheck fails:
       some nodes do not support multiple protocols"
```
You can ignore this message. The odm module is running on the latest version. You can verify this by using the following command on all the upgraded nodes:

#### # **odmclustadm protoversion**

Cluster Protocol Versions: Node #PROTOCOLS CUR PREF FLAGS local: 3 3 -

- **E** Reverse the changes done to /etc/vxfenmode and /etc/gabtab files in step [12](#page-76-0) above.
- 17 Upgrade VCS engine ('had') to the new version. Perform one of the following procedures:
	- Force stop 'had' and install the new version.
		- Force stop 'had' on all the nodes. There is no HA from this point onwards.

# **hastop -all -force**

- Uninstall VRTSvcs and agent related packages.
- Modify the VCS configuration to reflect version specific requirements if any.
- Install new version of VRTSvcs and agent related packages.
- Start VCS on all nodes. HA for the entire cluster is restored at this stage.
- Upgrade 'had' in a phased manner. This procedure will reduce the overall HA downtime during the upgrade.
- Divide the cluster into two sub-clusters. Upgrade the first sub-cluster.
- Force stop VCS on the sub-cluster. There will be no HA for the sub-cluster being upgraded, from this step onwards.

```
# hastop -local -force
```
- Uninstall VRTSvcs and agent related packages.
- Modify the VCS configuration to reflect version specific requirements if any.
- Install new version of VRTSvcs and agent related packages.
- Force stop VCS on the remaining sub-cluster. There is no HA for the entire cluster from this point onwards.

# **hastop -local -force**

■ Start VCS on each of the nodes of the upgraded sub-cluster. VCS will not online the failover Service Groups at this time since they are autodisabled. Now HA is restored for the upgraded sub-cluster.

# **hastart**

- Upgrade the remaining sub-cluster.
- Uninstall VRTSvcs and agent related packages.
- Install new version of VRTSvcs and agent related packages.
- Start VCS on each of the nodes of the remaining sub-cluster. Now HA is restored for the entire cluster.
	- # **hastart**

## Upgrading to 5.1 RP1 on a system that has encapsulated boot disk

You can use this procedure to upgrade to 5.1RP1 on a system that has encapsulated boot disk.

Note: Upgrading with encapsulated boot disk from 5.1 to 5.1 RP1 requires multiple reboots.

#### To upgrade to 5.1 RP1 on a system that has encapsulated boot disk

- 1 Manually unmount file systems and stop open volumes.
- 2 If required, manually break the mirror and un-encapsulate boot disk.
- 3 Reboot the system to have un-encapsulation take effect .
- 4 Upgrade to 5.1 RP1 using installrp command.
- 5 After upgrading, reboot the system to have the new VM drivers take effect.
- 6 Re-encapsulate the boot disk.
- 7 Again reboot to have the re-encapsulation take effect.

### Upgrading to 5.1 RP1 on a standalone system

You can use this procedure to upgrade on a standalone system that runs SF.

#### To upgrade to 5.1 RP1 on a standalone system

- 1 Log in as superuser.
- 2 Verify that  $\sqrt{\frac{p(t)}{n}}$  vers/bin is in your PATH so you can execute all product commands.
- 3 If required, apply the OS kernel patches.
- 4 Enter the following command to check if any VxFS file systems or Storage Checkpoints are mounted:

# **df | grep vxfs**

5 Unmount all Storage Checkpoints and file systems:

# **umount /***checkpoint\_name*

- # **umount /***filesystem*
- 6 If you have created any Veritas Volume Replicator (VVR) replicated volume groups (RVGs) on your system, perform the following steps:
	- Stop all applications that are involved in replication. For example, if a data volume contains a file system, unmount it.
	- Use the vxrvg stop command to stop each RVG individually:

# **vxrvg -g** *diskgroup* **stop** *rvg\_name*

■ On the Primary node, use the vxrlink status command to verify that all RLINKs are up-to-date:

# **vxrlink -g** *diskgroup* **status** *rlink\_name*

Caution: To avoid data corruption, do not proceed until all RLINKs are up-to-date.

- 7 Stop activity to all VxVM volumes. For example, stop any applications such as databases that access the volumes, and unmount any file systems that have been created on the volumes.
- 8 Stop all VxVM volumes by entering the following command for each disk group:

# **vxvol -g** *diskgroup* **stopall**

Verify that no volumes remain open:

# **vxprint -Aht -e v\_open**

- 9 Check if the VEA service is running:
	- # **/opt/VRTS/bin/vxsvcctrl status**

If the VEA service is running, stop it:

- # **/opt/VRTS/bin/vxsvcctrl stop**
- 10 Mount the 5.1 RP1 product disc and navigate to the folder that contains the installation program. Run the installrp script:
	- # **./installrp** *nodename*
- **11** If necessary, reinstate any missing mount points in the  $/etc/filesystems$ file.
- 12 Restart all the volumes by entering the following command for each disk group:

# **vxvol -g** *diskgroup* **startall**

13 If you stopped any RVGs in step 6, restart each RVG:

```
# vxrvg -g diskgroup start rvg_name
```
14 Remount all VxFS file systems and Storage Checkpoints:

```
# mount /filesystem
```
- # **mount /***checkpoint\_name*
- 15 Check if the VEA service was restarted:
	- # **/opt/VRTS/bin/vxsvcctrl status**

If the VEA service is not running, restart it:

# **/opt/VRTS/bin/vxsvcctrl start**

# Upgrading the operating system and upgrading to 5.1 RP1

This section describes how to upgrade the operating system on a Storage Foundation node where you plan to upgrade to 5.1 RP1. This section includes the following topics

- [Upgrading](#page-82-0) RHEL 5
- <span id="page-82-0"></span>■ [Upgrading](#page-82-1) OEL 5
- [Upgrading](#page-83-0) SLES 10

# Upgrading RHEL 5

This section describes how to upgrade the OS on a Storage Foundation node and upgrade to 5.1 RP1.

#### To upgrade to a later version of RHEL 5

- 1 Stop Storage Foundation.
- 2 Upgrade to the latest update version of RHEL 5.
- <span id="page-82-1"></span>3 Upgrade to 5.1 RP1.

See ["Upgrading](#page-44-0) 5.1 to 5.1 RP1" on page 45.

4 Start Storage Foundation.

## Upgrading OEL 5

This section describes how to upgrade the OS on a Storage Foundation node and upgrade to 5.1 RP1.

#### To upgrade to a later version of OEL 5

- 1 Stop Storage Foundation.
- 2 Upgrade to the latest update version of OEL 5.
- 3 Upgrade to 5.1 RP1.

See ["Upgrading](#page-44-0) 5.1 to 5.1 RP1" on page 45.

<span id="page-83-0"></span>4 Start Storage Foundation.

## Upgrading SLES 10

This section describes how to upgrade the OS on a Storage Foundation node and upgrade to 5.1 RP1.

To upgrade to a later version of SLES 10

- 1 Stop Storage Foundation.
- 2 Upgrade to the latest update version of SLES 10.
- 3 Upgrade to 5.1 RP1.

See ["Upgrading](#page-44-0) 5.1 to 5.1 RP1" on page 45.

4 Start Storage Foundation.

# Verifying software versions

To list the Veritas RPMs installed on your system, enter the following command:

# **rpm -qa | egrep VRTS**

# Removing and rolling back

Roll back of the 5.1 RP1 to the release 5.1 version is not supported for certain products. It is recommended that you follow the steps in the following sections to remove all the installed Veritas software, and then perform a complete reinstallation of the release 5.1 software.

For extensive uninstallation and reinstallation procedures, refer to the appropriate product's 5.1 Installation Guide.

Note: Symantec recommends using the following steps to roll back. There is no uninstallrp to roll back the patches.

- [Uninstalling](#page-84-0) Veritas Storage Foundation Cluster File System 5.1 RP1
- <span id="page-84-0"></span>■ [Uninstalling](#page-87-0) Storage Foundation Cluster File System RAC 5.1 RP1

# Uninstalling Veritas Storage Foundation Cluster File System 5.1 RP1

This section provides procedures for uninstalling Veritas Storage Foundation Cluster File System (SFCFS). You must complete the preparatory tasks before you uninstall SFCFS.

### Preparing to uninstall Veritas Storage Foundation Cluster File System

The following procedure prepares your system for uninstalling Veritas Storage Foundation Cluster File System (SFCFS).

#### To prepare to uninstall Veritas Storage Foundation Cluster File System

- 1 Log in as the root user on any node in the cluster.
- 2 Verify that the following directories are set in your PATH environment variable:

/opt/VRTS/bin /opt/VRTSvcs/bin

- 3 Back up the following configuration files:
	- # **mv /etc/llttab /etc/llttab.`date +%m-%d-%y\_%H-%M-%S`**
	- # **mv /etc/llthosts /etc/llthosts.`date +%m-%d-%y\_%H-%M-%S`**
	- # **mv /etc/gabtab /etc/gabtab.`date +%m-%d-%y\_%H-%M-%S`**
	- # **mv /etc/vxfenmode /etc/vxfenmode.`date +%m-%d-%y\_%H-%M-%S`**
- 4 Determine if each node's root disk is under VxVM control and proceed as follows.
	- Check if each node's root disk is under VxVM control·

# **df -v /**

The root disk is under VxVM control if /dev/vx/dsk/rootvol is listed as being mounted as the root (*/*) file system. If so, unmirror and unencapsulate the root disk as described in the following steps:

■ Use the  $vxplex$  command to remove all the plexes of the volumes  $rootvol$ , swapvol, usr, var, opt and home that are on disks other than the root disk. For example, the following command removes the plexes mirrootvol-01, and mirswapvol-01 that are configured on a disk other than the root disk:

# **vxplex -o rm dis mirrootvol-01 mirswapvol-01**

Do not remove the plexes on the root disk that correspond to the original disk partitions.

■ Enter the following command to convert all the encapsulated volumes in the root disk back to being accessible directly through disk partitions instead of through volume devices.

# **/etc/vx/bin/vxunroot**

Following the removal of encapsulation, the system is rebooted from the unencapsulated root disk.

- 5 If you have created any Veritas Volume Replicator (VVR) replicated volume groups (RVGs) on your system, perform the following steps:
	- Stop all applications that are involved in replication. For example, if a data volume contains a file system, unmount it.
	- Use the vxrvg stop command to stop each RVG individually:
		- # **vxrvg -g** *diskgroup* **stop** *rvg\_name*
	- On the Primary node, use the vxrlink status command to verify that all RLINKs are up-to-date:

# **vxrlink -g** *diskgroup* **status** *rlink\_name*

6 Check if any VxFS file systems or Storage Checkpoints are mounted:

# **df -T | grep vxfs**

7 Unmount all Storage Checkpoints and file systems:

```
# umount /checkpoint1
```
# **umount /***filesystem1*

Note: If file system is CFS mounted then use efsumount command.

8 Stop all VxVM volumes by entering the following command for each disk group:

```
# vxvol -g dg1 stopall
```
To verify that no volumes are open:

```
# vxprint -Aht -e v_open
```
9 Stop VCS:

# **hastop -all**

### Uninstalling Veritas Storage Foundation Cluster File System

The following uninstalls Veritas Storage Foundation Cluster File System (SFCFS).

#### To uninstall Veritas Storage Foundation Cluster File System

- 1 Log in as the root user on any node in the cluster.
- 2 Navigate to the directory that contains the uninstallation program:
	- # **cd /opt/VRTS/install**
- 3 Run the uninstallation program while specifying each node in the cluster:
	- # **./uninstallsfcfs** *system1 system2*
- 4 Confirm the uninstallation:

Are you sure you want to uninstall SFCFS  $[y,n,q]$  (y)

The installer stops the Storage Foundation Cluster File System processes and uninstalls the packages.

5 Reboot the nodes:

# **/sbin/shutdown -r now**

After uninstalling the Veritas Storage Foundation Cluster File System, refer to the*Veritas Storage FoundationCluster File System5.1 Installation Guide* to reinstall the 5.1 software.

# Uninstalling Storage Foundation Cluster File System RAC 5.1 RP1

<span id="page-87-0"></span>To prepare to uninstall Storage Foundation Cluster File System for Oracle RAC from a cluster

- 1 Log in as the root user on any node in the cluster.
- 2 Verify that the following directories are set in your PATH environment variable in order to execute the necessary commands:

```
/opt/VRTS/bin
/opt/VRTSvcs/bin
```
- 3 Back up the following configuration files:
	- # **mv /etc/llttab /etc/llttab.`date +%m-%d-%y\_%H-%M-%S`** # **mv /etc/llthosts /etc/llthosts.`date +%m-%d-%y\_%H-%M-%S`** # **mv /etc/gabtab /etc/gabtab.`date +%m-%d-%y\_%H-%M-%S`** # **mv /etc/vxfenmode /etc/vxfenmode.`date +%m-%d-%y\_%H-%M-%S`**
- 4 On all the nodes, stop the CFS-dependant applications that are not under VCS control using application specific commands.

For example, to stop Oracle Clusterware:

# **/etc/init.d/init.crs stop**

- 5 Stop VCS:
	- # **hastop -all**
- 6 Verify that port h is not open:

```
# gabconfig -a
```
7 Check if any VxFS file systems or Storage Checkpoints are mounted:

```
# df -T | grep vxfs
```
- 8 Unmount all file systems:
	- # **umount /***filesystem*
- 9 Stop all VxVM volumes by entering the following command for each disk group:

```
# vxvol -g disk_group stopall
```
To verify that no volumes are open:

# **vxprint -Aht -e v\_open**

Perform the steps in the following procedure to uninstall Storage Foundation Cluster File System for Oracle RAC from a cluster.

To uninstall Storage Foundation Cluster File System for Oracle RAC from a cluster

- 1 Log in as the root user on any node in the cluster.
- 2 Navigate to the directory that contains the uninstallation program:
	- # **cd /opt/VRTS/install**
- 3 Start the uninstallation program:
	- # ./uninstallsfcfsrac *node1 node2* **...** *nodeN*
- 4 Press Enter to uninstall Storage Foundation Cluster File System for Oracle RAC.

Do you want to uninstall SFCFSRAC from these systems  $[y,n,q]$  (y)

The installer checks the RPMs installed on the system.

5 Confirm the uninstallation at the following prompt:

Are you sure you want to uninstall SFCFSRAC  $[y,n,q]$  (y)

The installer stops the Storage Foundation Cluster File System for Oracle RAC processes and uninstalls the packages.

6 Reboot the nodes:

# **/sbin/shutdown -r now**

After uninstalling the Veritas Storage Foundation Cluster File System for Oracle RAC, refer to the *Veritas Storage Foundation Cluster File System for Oracle RAC 5.1 Installation and Configuration Guide* to reinstall the 5.1 software.

# Documentation addendum

The following sections contain additions to current documents.

# Using the preonline\_vvr trigger for RVGLogowner resources

For VCS configurations that use RVGLogowner resources, perform the following steps on each node of the cluster to enable VCS control of the RVGLogowner resources. For a service group that contains a RVGLogowner resource, change the value of its PreOnline trigger to 1 to enable it.

### To enable the PreOnline trigger from the command line on a service group that has an RVGLogowner resource

On each node in the cluster, perform the following command:

# hagrp -modify *RVGLogowner\_resource\_sg* PreOnline 1 -sys *system*

Where the service group is the service group that contains theRVGLogowner resource (*RVGLogowner\_resource\_sg*). The *system* is the name of the node where you want to enable the trigger.

On each node in the cluster, merge the preonline vvr trigger into the default triggers directory.

#### To merge the preonline vvr trigger

On each node in the cluster, merge the preonline vvr trigger to the /opt/VRTSvcs/bin/triggers directory.

```
# cp /opt/VRTSvcs/bin/sample_triggers/preonline_vvr \
/opt/VRTSvcs/bin/triggers
```
Refer to the sample configurations directory for samples of how to enable these triggers (/opt/VRTSvcs/bin/sample\_triggers.)